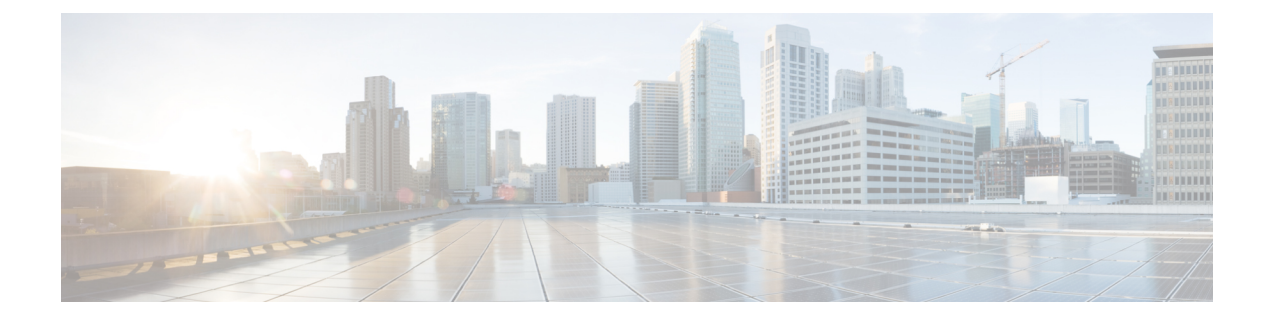

# **Configuring VXLAN BGP EVPN**

This chapter contains the following sections:

- About [VXLAN](#page-0-0) BGP EVPN, on page 1
- Guidelines and [Limitations](#page-1-0) for VXLAN BGP EVPN, on page 2
- [Configuring](#page-5-0) VXLAN BGP EVPN, on page 6

## <span id="page-0-0"></span>**About VXLAN BGP EVPN**

### **About RD Auto**

The auto-derived Route Distinguisher (rd auto) is based on the Type 1 encoding format as described in IETF RFC 4364 section 4.2 <https://tools.ietf.org/html/rfc4364#section-4.2>. The Type 1 encoding allows a 4-byte administrative field and a 2-byte numbering field. Within Cisco NX-OS, the auto derived RD is constructed with the IP address of the BGP Router ID as the 4-byte administrative field (RID) and the internal VRF identifier for the 2-byte numbering field (VRF ID).

The 2-byte numbering field is always derived from the VRF, but results in a different numbering scheme depending on its use for the IP-VRF or the MAC-VRF:

- The 2-byte numbering field for the IP-VRF uses the internal VRF ID starting at 1 and increments. VRF IDs 1 and 2 are reserved for the default VRF and the management VRF respectively. The first custom defined IP VRF uses VRF ID 3.
- The 2-byte numbering field for the MAC-VRF uses the VLAN ID + 32767, which results in 32768 for VLAN ID 1 and incrementing.

Example auto-derived Route Distinguisher (RD)

- IP-VRF with BGP Router ID 192.0.2.1 and VRF ID 6 RD 192.0.2.1:6
- MAC-VRF with BGP Router ID 192.0.2.1 and VLAN 20 RD 192.0.2.1:32787

### **About Route-Target Auto**

The auto-derived Route-Target (route-target import/export/both auto) is based on the Type 0 encoding format as described in IETF RFC 4364 section 4.2 (<https://tools.ietf.org/html/rfc4364#section-4.2>). IETF RFC 4364 section 4.2 describes the Route Distinguisher format and IETF RFC 4364 section 4.3.1 refers that it is desirable to use a similar format for the Route-Targets. The Type 0 encoding allows a 2-byte administrative field and a 4-byte numbering field. Within Cisco NX-OS, the auto derived Route-Target is constructed with the Autonomous System Number (ASN) as the 2-byte administrative field and the Service Identifier (VNI) for the 4-byte numbering field.

2-byte ASN

The Type 0 encoding allows a 2-byte administrative field and a 4-byte numbering field. Within Cisco NX-OS, the auto-derived Route-Target is constructed with the Autonomous System Number (ASN) as the 2-byte administrative filed and the Service Identifier (VNI) for the 4-byte numbering field.

Examples of an auto derived Route-Target (RT):

- IP-VRF within ASN 65001 and L3VNI 50001 Route-Target 65001:50001
- MAC-VRF within ASN 65001 and L2VNI 30001 Route-Target 65001:30001

For Multi-AS environments, the Route-Targets must either be statically defined or rewritten to match the ASN portion of the Route-Targets.

[https://www.cisco.com/c/en/us/td/docs/switches/datacenter/nexus9000/sw/7-x/command\\_references/](https://www.cisco.com/c/en/us/td/docs/switches/datacenter/nexus9000/sw/7-x/command_references/configuration_commands/b_N9K_Config_Commands_703i7x/b_N9K_Config_Commands_703i7x_chapter_010010.html#wp4498893710) [configuration\\_commands/b\\_N9K\\_Config\\_Commands\\_703i7x/b\\_N9K\\_Config\\_Commands\\_703i7x\\_chapter\\_](https://www.cisco.com/c/en/us/td/docs/switches/datacenter/nexus9000/sw/7-x/command_references/configuration_commands/b_N9K_Config_Commands_703i7x/b_N9K_Config_Commands_703i7x_chapter_010010.html#wp4498893710) [010010.html#wp4498893710](https://www.cisco.com/c/en/us/td/docs/switches/datacenter/nexus9000/sw/7-x/command_references/configuration_commands/b_N9K_Config_Commands_703i7x/b_N9K_Config_Commands_703i7x_chapter_010010.html#wp4498893710)

4-byte ASN

The Type 0 encoding allows a 2-byte administrative field and a 4-byte numbering field. Within Cisco NX-OS, the auto-derived Route-Target is constructed with the Autonomous System Number (ASN) as the 2-byte administrative filed and the Service Identifier (VNI) for the 4-byte numbering field. With the ASN demand of 4-byte length and the VNI requiring 24-bit (3-bytes), the Sub-Field length within the Extended Community is exhausted (2-byte Type and 6-byte Sub-Field). As a result of the length and format constraint and the importance of the Service Identifiers (VNI) uniqueness, the 4-byte ASN is represented in a 2-byte ASN named AS\_TRANS, as described in IETF RFC 6793 section 9 [\(https://tools.ietf.org/html/rfc6793#section-9](https://tools.ietf.org/html/rfc6793#section-9)). The 2-byte ASN 23456 is registered by the IANA ([https://www.iana.org/assignments/](https://www.iana.org/assignments/iana-as-numbers-special-registry/iana-as-numbers-special-registry.xhtml) [iana-as-numbers-special-registry/iana-as-numbers-special-registry.xhtml](https://www.iana.org/assignments/iana-as-numbers-special-registry/iana-as-numbers-special-registry.xhtml)) as AS\_TRANS, a special purpose AS number that aliases 4-byte ASNs.

Example auto derived Route-Target (RT) with 4-byte ASN (AS\_TRANS):

- IP-VRF within ASN 65656 and L3VNI 50001 Route-Target 23456:50001
- MAC-VRF within ASN 65656 and L2VNI 30001 Route-Target 23456:30001

**Note** Beginning with Cisco NX-OS Release 9.2(1), auto derived Route-Target for 4-byte ASN is supported.

## <span id="page-1-0"></span>**Guidelines and Limitations for VXLAN BGP EVPN**

VXLAN BGP EVPN has the following guidelines and limitations:

- The following guidelines and limitations apply to VXLAN/VTEP using BGP EVPN:
	- SPAN source or destination is supported on any port.

For more information, see the Cisco Nexus 9000 Series NX-OS System Management [Configuration](https://www.cisco.com/c/en/us/td/docs/switches/datacenter/nexus9000/sw/93x/system-management/b-cisco-nexus-9000-series-nx-os-system-management-configuration-guide-93x.html) Guide, [Release](https://www.cisco.com/c/en/us/td/docs/switches/datacenter/nexus9000/sw/93x/system-management/b-cisco-nexus-9000-series-nx-os-system-management-configuration-guide-93x.html) 9.3(x).

- When SVI is enabled on a VTEP (flood and learn, or EVPN) regardless of ARP suppression, make sure that ARP-ETHER TCAM is carved using the **hardware access-list tcam region arp-ether 256 double-wide** command. This requirement does not apply to Cisco Nexus 9200, 9300-EX, and 9300-FX/FX2 platform switches and Cisco Nexus 9500 platform switches with 9700-EX/FX line cards.
- For the Cisco Nexus 9504 and 9508 with R-series line cards, VXLAN EVPN (Layer 2 and Layer 3) is only supported with the 9636C-RX and 96136YC-R line cards.
- You can configure EVPN over segment routing or MPLS. See the Cisco Nexus 9000 Series [NX-OS](https://www.cisco.com/c/en/us/td/docs/switches/datacenter/nexus9000/sw/93x/label-switching/b-cisco-nexus-9000-series-nx-os-label-switching-configuration-guide-93x.html) Label Switching [Configuration](https://www.cisco.com/c/en/us/td/docs/switches/datacenter/nexus9000/sw/93x/label-switching/b-cisco-nexus-9000-series-nx-os-label-switching-configuration-guide-93x.html) Guide, Release  $9.3(x)$  for more information.
- You can use MPLS tunnel encapsulation using the new CLI encapsulation mpls command. You can configure the label allocation mode for the EVPN address family. See the Cisco [Nexus](https://www.cisco.com/c/en/us/td/docs/switches/datacenter/nexus9000/sw/93x/label-switching/b-cisco-nexus-9000-series-nx-os-label-switching-configuration-guide-93x.html) 9000 Series NX-OS Label Switching [Configuration](https://www.cisco.com/c/en/us/td/docs/switches/datacenter/nexus9000/sw/93x/label-switching/b-cisco-nexus-9000-series-nx-os-label-switching-configuration-guide-93x.html) Guide, Release 9.3(x) for more information.
- In a VXLAN EVPN setup that has 2K VNI scale configuration, the control plane down time may take more than 200 seconds. To avoid potential BGP flap, extend the graceful restart time to 300 seconds.
- Starting from Cisco NX-OS Release 9.3(5), new VXLAN uplink capabilities are introduced:
	- A physical interface in default VRF is supported as VXLAN uplink.
	- A parent interface in default VRF, carrying subinterfaces with VRF and dot1q tags, is supported as VXLAN uplink.
	- A subinterface in any VRF and/or with dot1q tag remains not supported as VXLAN uplink.
	- An SVI in any VRF remains not supported as VXLAN uplink.
	- In vPC with physical peer-link, a SVI can be leveraged as backup underlay, default VRF only between the vPC members (infra-VLAN, system nve infra-vlans).
	- On a vPC pair, shutting down NVE or NVE loopback on one of the vPC nodes is not a supported configuration. This means that traffic failover on one-side NVE shut or one-side loopback shut is not supported.
	- FEX host interfaces remain not supported as VXLAN uplink and cannot have VTEPs connected (BUD node).
- In a VXLAN EVPN setup, border nodes must be configured with unique route distinguishers, preferably using the **auto rd**command. Not using unique route distinguishers across all border nodesis notsupported. The use of unique route distinguishers is strongly recommended for all VTEPs of a fabric.
- ARP suppression is only supported for a VNI if the VTEP hosts the First-Hop Gateway (Distributed Anycast Gateway) for this VNI. The VTEP and the SVI for this VLAN have to be properly configured for the distributed Anycast Gateway operation, for example, global Anycast Gateway MAC address configured and Anycast Gateway feature with the virtual IP address on the SVI.
- The ARP suppression setting must match across the entire fabric. For a specific VNID, all VTEPs must be either configured or not configured.
- Mobility Sequence number of a locally originated type-2 route (MAC/MAC-IP) can be mismatched between vPC peers, with one vTEP having a sequence number K while other vTEP in the same complex

can have the same route with sequence number 0. This does not cause any functional impact and the traffic is not impacted even after the host moves.

- DHCP snooping (Dynamic Host Configuration Protocol snooping) is not supported on VXLAN VLANs.
- RACLs are not supported on VXLAN uplink interfaces. VACLs are not supported on VXLAN de-capsulated traffic in egress direction; this applies for the inner traffic coming from network (VXLAN) towards the access (Ethernet).

As a best practice, always use PACLs/VACLs for the access (Ethernet) to the network (VXLAN) direction. See the Cisco Nexus 9000 Series NX-OS Security Configuration Guide, Release  $9.3(x)$  for other guidelines and limitations for the VXLAN ACL feature.

- The Cisco Nexus 9000 QoS buffer-boost feature is not applicable for VXLAN traffic.
- On Cisco Nexus 9000 PX/TX/PQ switches configured as VXLAN VTEPs, if any ALE 40G port is used as a VXLAN underlay port, configuring subinterfaces on either this or any other 40G port is not allowed and could lead to VXLAN traffic loss.
- For VXLAN BGP EVPN fabrics with EBGP, the following recommendations are applicable:
	- It is recommended to use loopbacks for the EBGP EVPN peering sessions (overlay control-plane).
	- It is a best practice to use the physical interfaces for EBGP IPv4/IPv6 peering sessions (underlay).
- Bind the NVE source-interface to a dedicated loopback interface and do not share this loopback with any function or peerings of Layer-3 protocols. A best practice is to use a dedicated loopback address for the VXLAN VTEP function.
- You must bind NVE to a loopback address that is separate from other loopback addresses that are required by Layer 3 protocols. NVE and other Layer 3 protocols using the same loopback is not supported.
- The NVE source-interface loopback is required to be present in the default VRF.
- Only EBGP peering between a VTEP and external nodes (Edge Router, Core Router or VNF) is supported.
	- EBGP peering from the VTEP to the external node using a physical interface or subinterfaces is recommended and it is a best practice (external connectivity).
	- The EBGP peering from the VTEP to the external node can be in the default VRF or in a tenant VRF (external connectivity).
	- The EBGP peering from the VTEP to a external node over VXLAN must be in a tenant VRF and must use the update-source of a loopback interface (peering over VXLAN).
	- Using an SVI for EBGP peering on a from the VTEP to the External Node requires the VLAN to be local (not VXLAN extended).
- When configuring VXLAN BGP EVPN, only the "System Routing Mode: Default" is applicable for the following hardware platforms:
	- Cisco Nexus 9300 platform switches
	- Cisco Nexus 9300-EX platform switches
	- Cisco Nexus 9300-FX/FX2 platform switches
	- Cisco Nexus 9500 platform switches with X9500 line cards

• Cisco Nexus 9500 platform switches with X9700-EX and X9700-FX line cards

- Changing the "System Routing Mode" requires a reload of the switch.
- Cisco Nexus 9516 platform is not supported for VXLAN EVPN.
- VXLAN is supported on Cisco Nexus 9500 platform switches with the following line cards:
	- 9500-R
	- 9564PX
	- 9564TX
	- 9536PQ
	- 9700-EX
	- 9700-FX
- Cisco Nexus 9500 platform switches with 9700-EX or -FX line cards support 1G, 10G, 25G, 40G, 100G and 400G for VXLAN uplinks.
- Cisco Nexus 9200 and 9300-EX/FX/FX2/FX3 and -GX support 1G, 10G, 25G, 40G, 100G and 400G for VXLAN uplinks.
- The Cisco Nexus 9000 platform switches use standards conforming UDP port number 4789 for VXLAN encapsulation. This value is not configurable.
- The Cisco Nexus 9200 platform switches with Application Spine Engine (ASE2) have throughput constrains for packet sizes of 99-122 bytes; packet drops might be experienced.
- The VXLAN network identifier (VNID) 16777215 is reserved and should explicitly not be configured.
- Non-Disruptive In Service Software Upgrade (ND-ISSU) is supported on Nexus 9300 with VXLAN enabled. Exception is ND-ISSU support for Cisco Nexus 9300-FX3 and 9300-GX platform switch.
- Gateway functionality for VXLAN to MPLS (LDP), VXLAN to MPLS-SR (Segment Routing) and VXLAN to SRv6 can be operated on the same Cisco Nexus 9000 Series platform.
	- VXLAN to MPLS (LDP) Gateway is supported on the Cisco Nexus 3600-R and the Cisco Nexus 9500 with R-Series line cards.
	- VXLAN to MPLS-SR Gateway is supported on the Cisco Nexus 9300-FX2/FX3/GX and Cisco Nexus 9500 with R-Series line cards.
	- VXLAN to SRv6 is supported on the Cisco Nexus 9300-GX platform.
	- Multiple Tunnel Encapsulations (VXLAN, GRE and/or MPLS, static label or segment routing) can not co-exist on the same Cisco Nexus 9000 Series switch with Network Forwarding Engine (NFE).
- Resilient hashing is supported on the following switch platform with a VXLAN VTEP configured:
	- Cisco Nexus 9300-EX/FX/FX2/FX3/GX support ECMP resilient hashing.
	- Cisco Nexus 9300 with ALE uplink ports does not support resilient hashing.

**Note** Resilient hashing is disabled by default.

• It is recommended to use the **vpc orphan-ports suspend** command for single attached and/or routed devices on a Cisco Nexus 9000 platform switch acting as vPC VTEP.

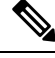

**Note**

For information about VXLAN BGP EVPN scalability, see the Cisco Nexus 9000 Series NX-OS [Verified](https://www.cisco.com/c/en/us/td/docs/switches/datacenter/nexus9000/sw/7-x/scalability/guide_703I52/b_Cisco_Nexus_9000_Series_NX-OS_Verified_Scalability_Guide_703I52.html) [Scalability](https://www.cisco.com/c/en/us/td/docs/switches/datacenter/nexus9000/sw/7-x/scalability/guide_703I52/b_Cisco_Nexus_9000_Series_NX-OS_Verified_Scalability_Guide_703I52.html) Guide.

# <span id="page-5-0"></span>**Configuring VXLAN BGP EVPN**

### **Enabling VXLAN**

Enable VXLAN and the EVPN.

### **Procedure**

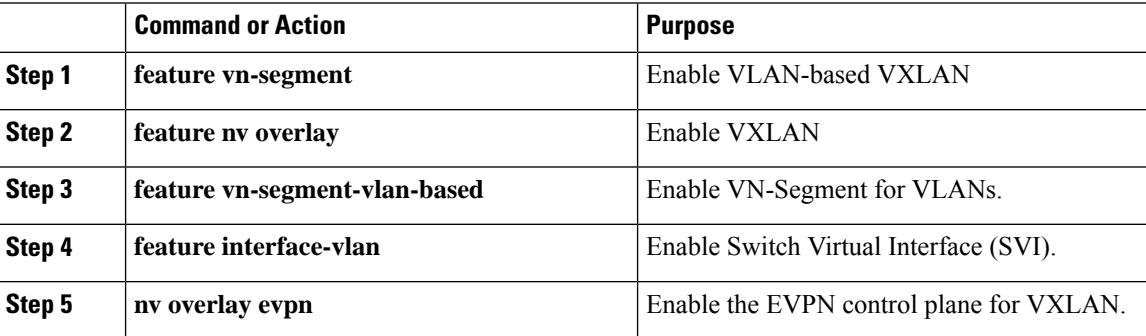

### **Configuring VLAN and VXLAN VNI**

Step 3 to Step 6 are optional for configuring the VLAN for VXLAN VNI and are only necessary in case of a custom route distinguisher or route-target requirement (not using auto derivation). **Note**

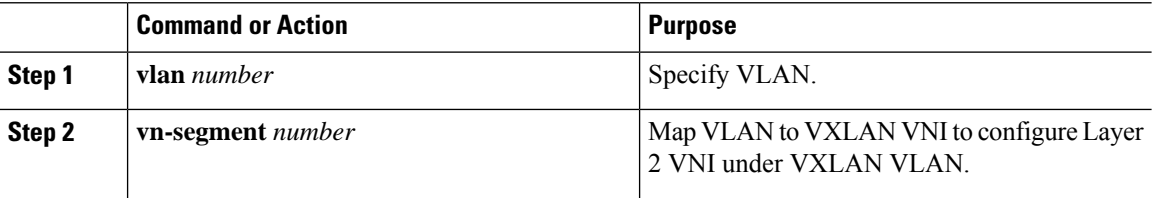

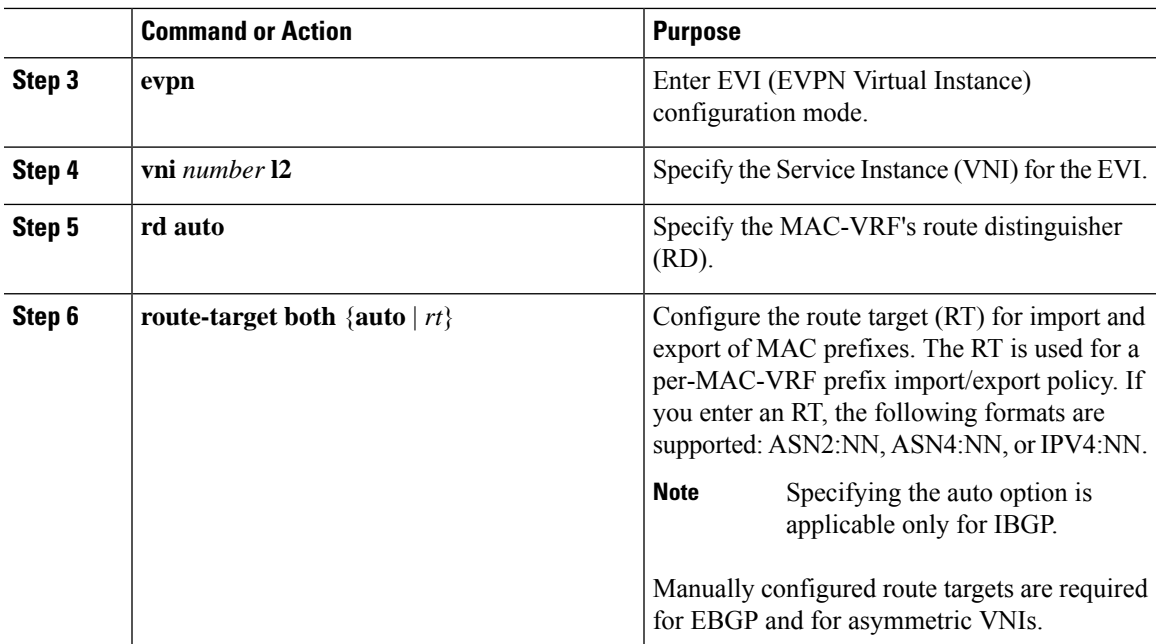

# **Configuring VRF for VXLAN Routing**

Configure the tenant VRF.

**Note**

Step 3 to step 6 are optional for configuring the VRF for VXLAN Routing and are only necessary in case of a custom route distinguisher or route-target requirement (not using auto derivation).

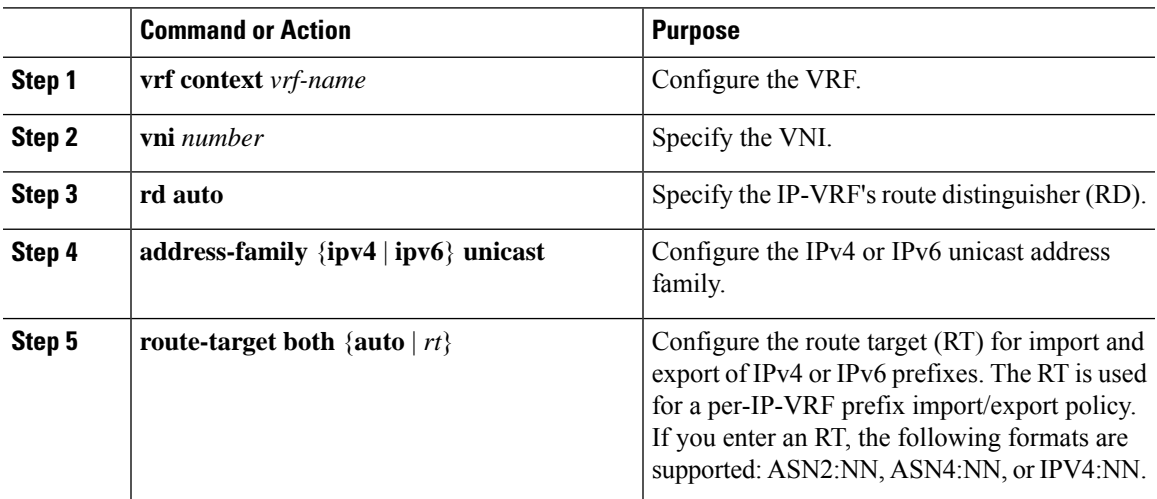

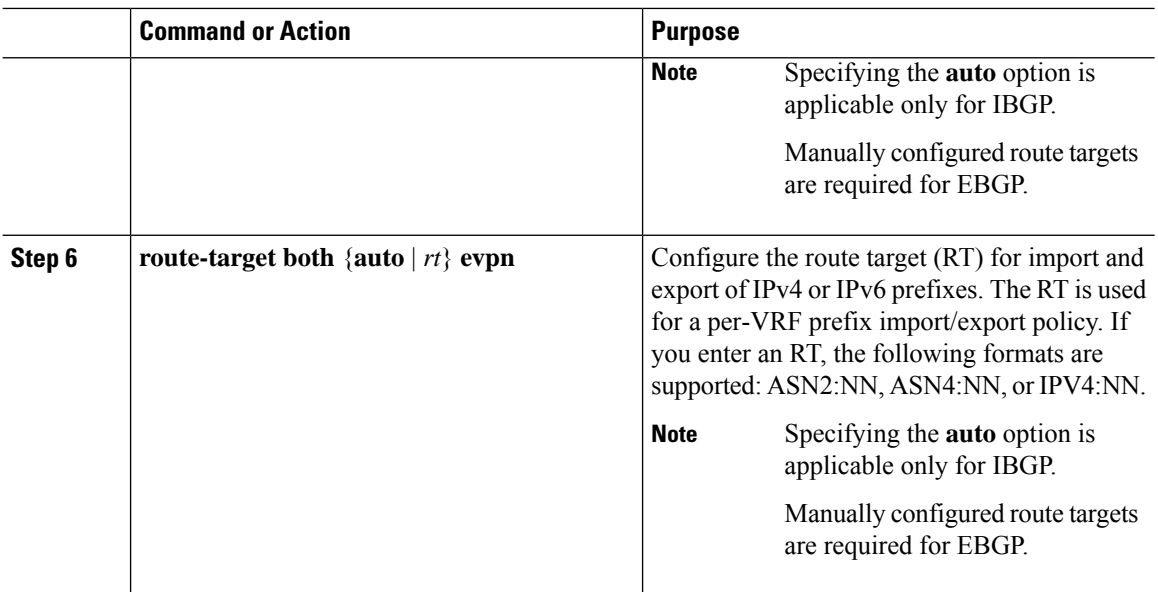

# **Configuring SVI for Core-facing VXLAN Routing**

Configure the core-facing SVI VRF.

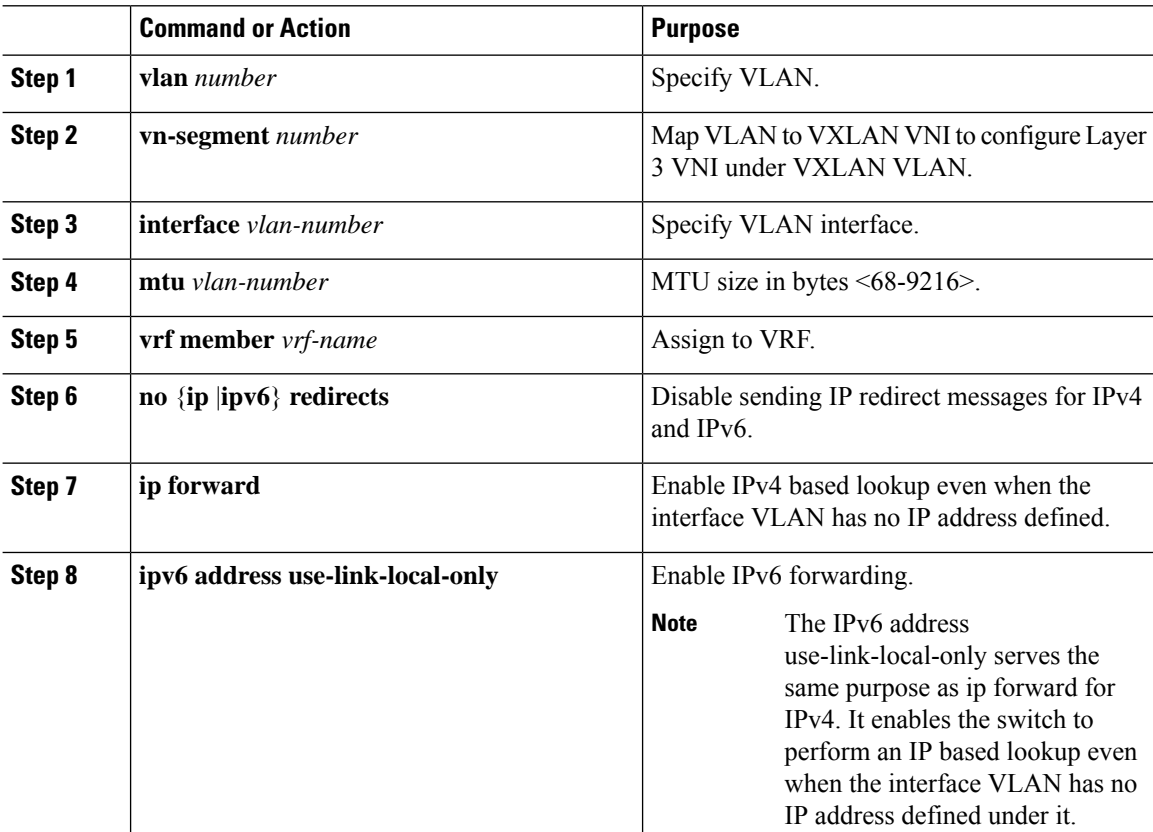

### **Configuring SVI for Host-Facing VXLAN Routing**

Configure the SVI for hosts, acting as Distributed Default Gateway.

### **Procedure**

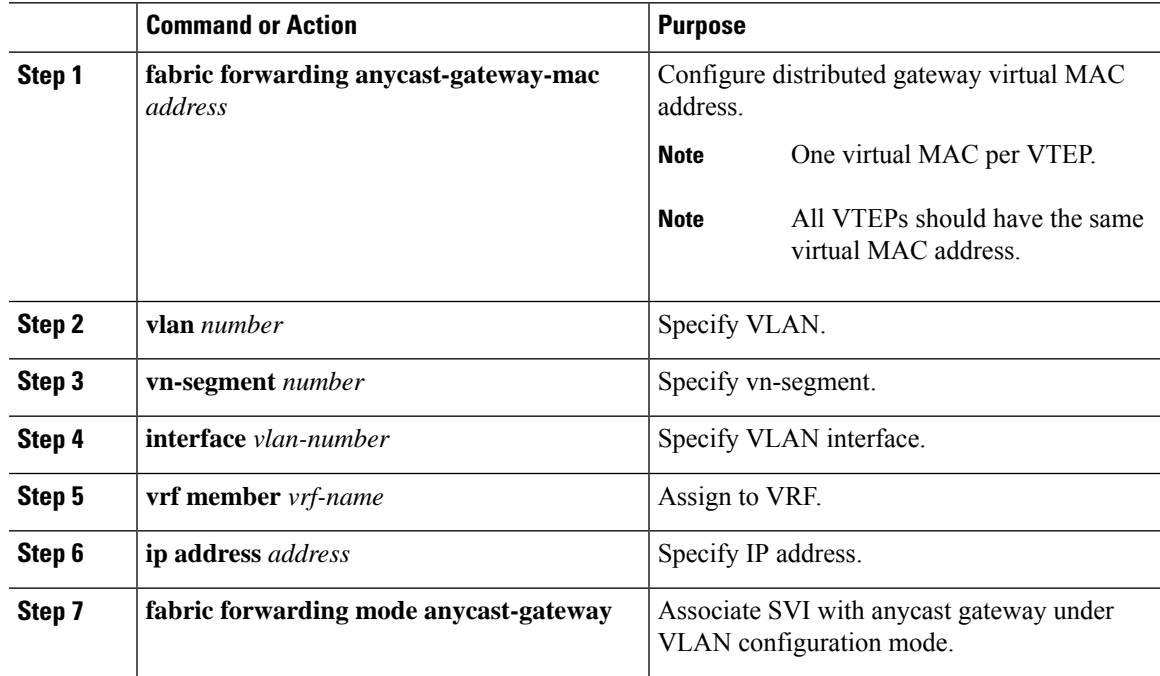

## **Configuring the NVE Interface and VNIs Using Multicast**

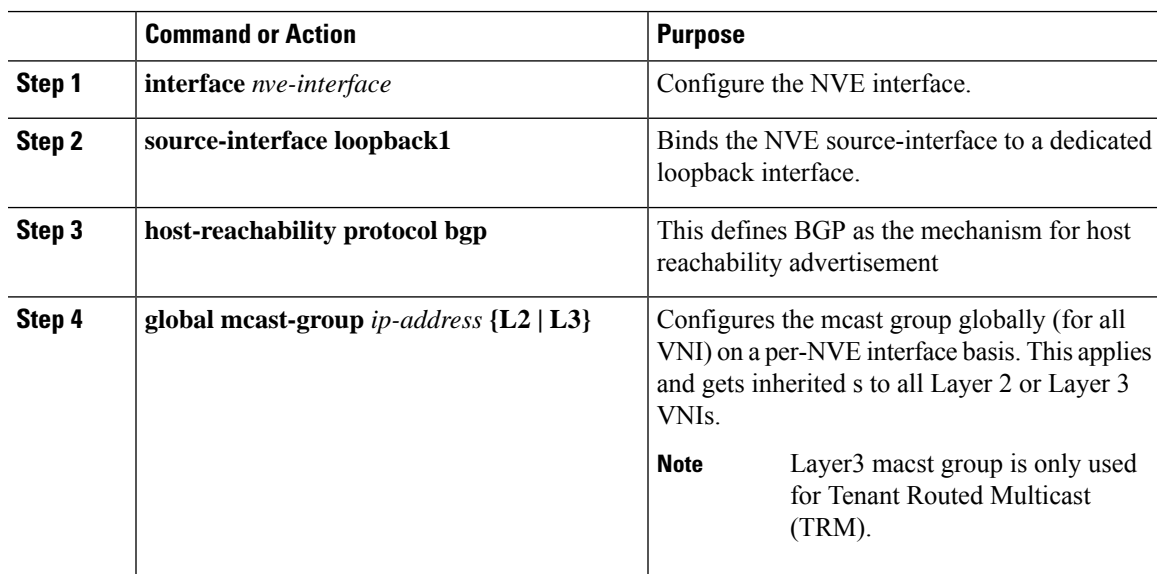

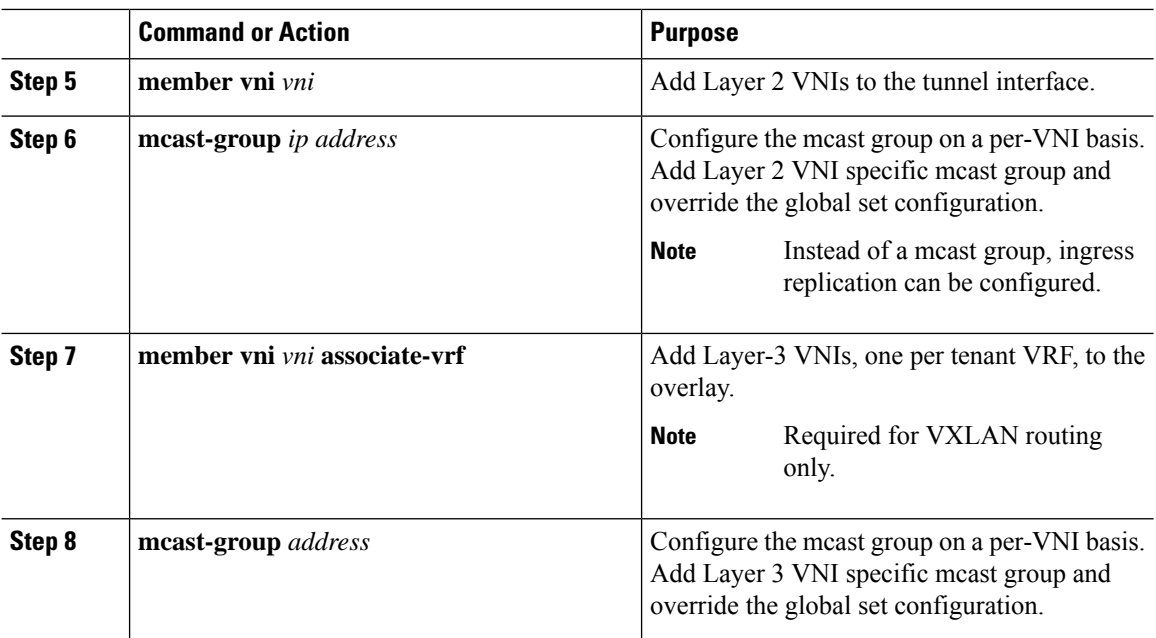

### **Configuring VXLAN EVPN Ingress Replication**

For VXLAN EVPN ingress replication, the VXLAN VTEP uses a list of IP addresses of other VTEPs in the network to send BUM (broadcast, unknown unicast and multicast) traffic. These IP addresses are exchanged between VTEPs through the BGP EVPN control plane.

 $\mathscr{D}$ 

VXLAN EVPN ingress replication is supported on: **Note**

- Cisco Nexus Series 9300 Series switches (7.0(3)I1(2) and later).
- Cisco Nexus Series 9500 Series switches (7.0(3)I2(1) and later).

**Before you begin:** The following are required before configuring VXLAN EVPN ingress replication  $(7.0(3)11(2)$  and later):

- Enable VXLAN.
- Configure VLAN and VXLAN VNI.
- Configure BGP on the VTEP.
- Configure RD and Route Targets for VXLAN Bridging.

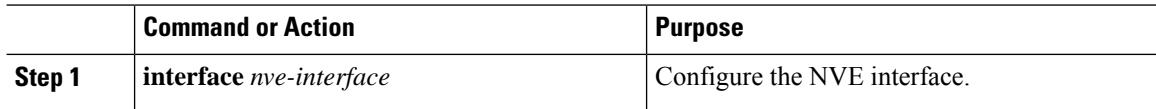

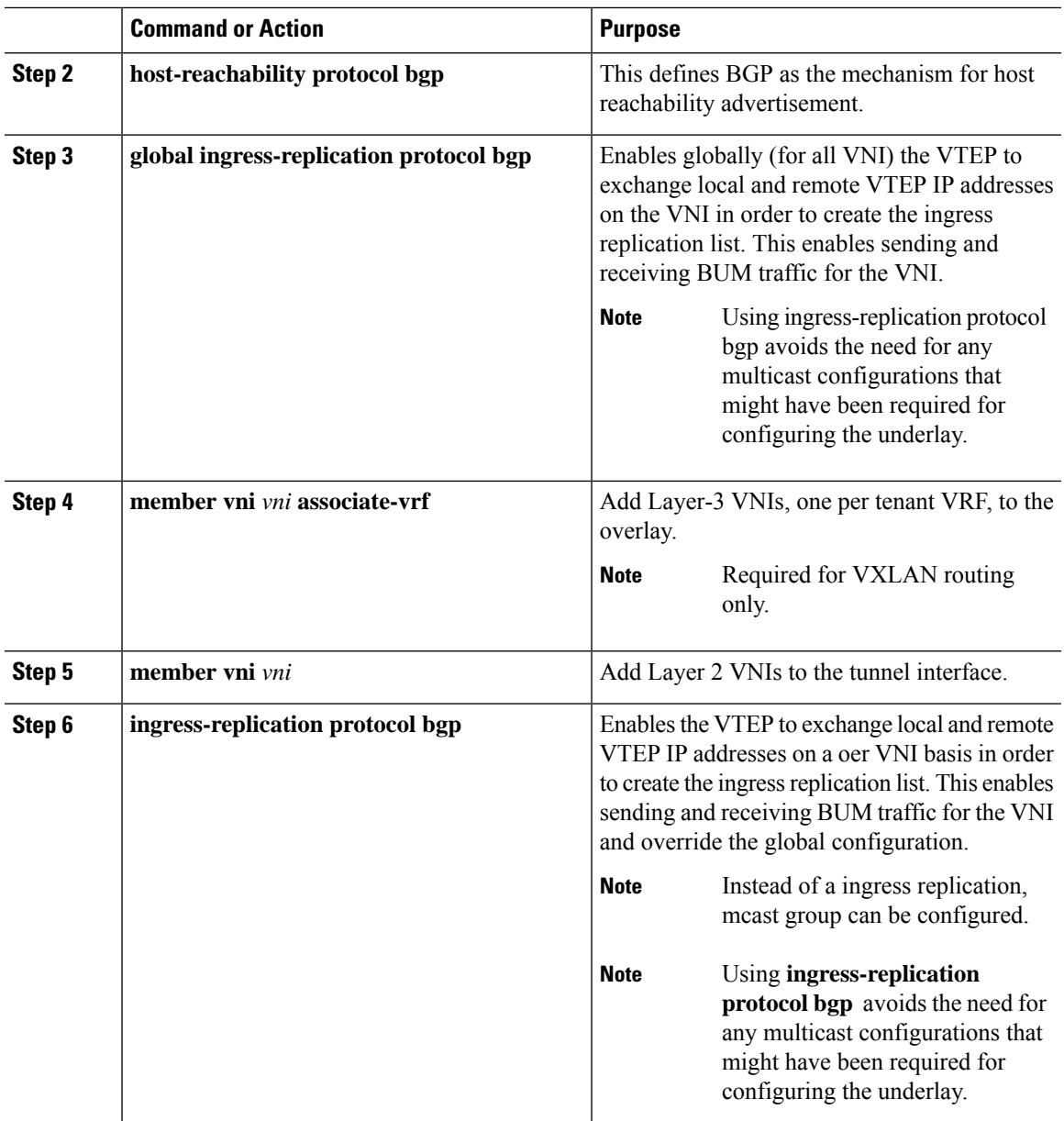

# **Configuring BGP on the VTEP**

I

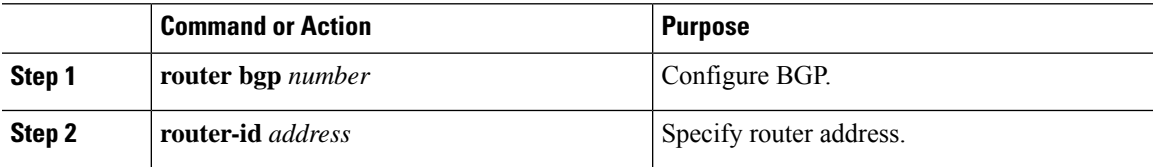

I

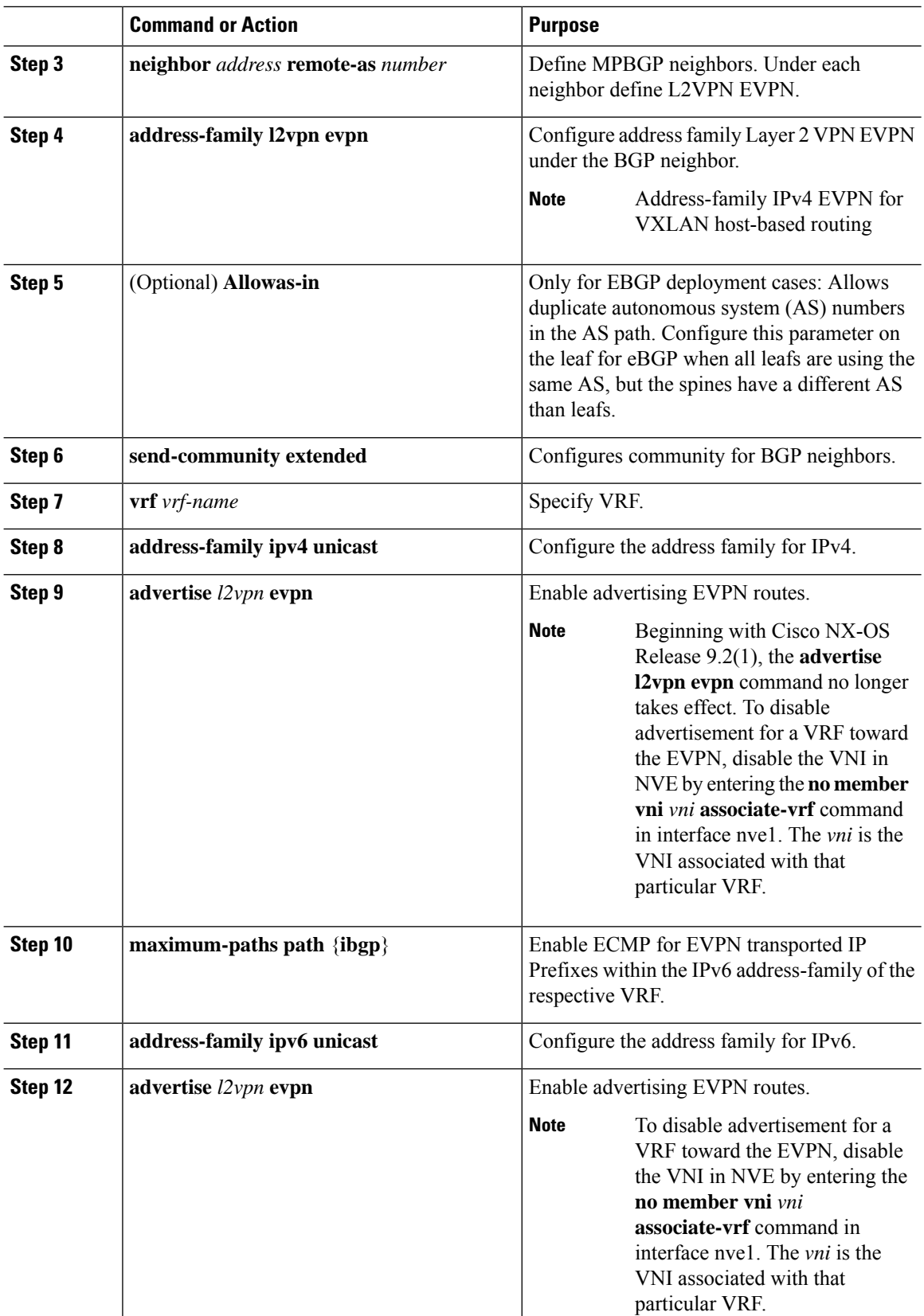

I

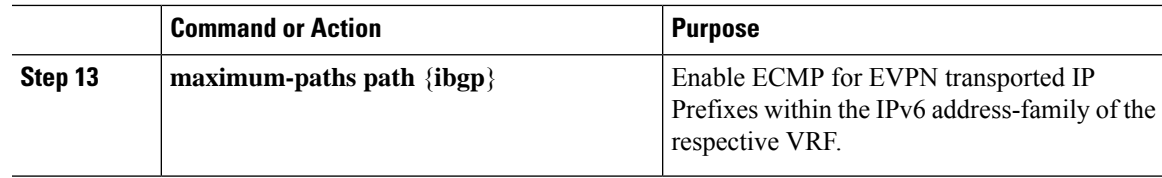

# **Configuring iBGP for EVPN on the Spine**

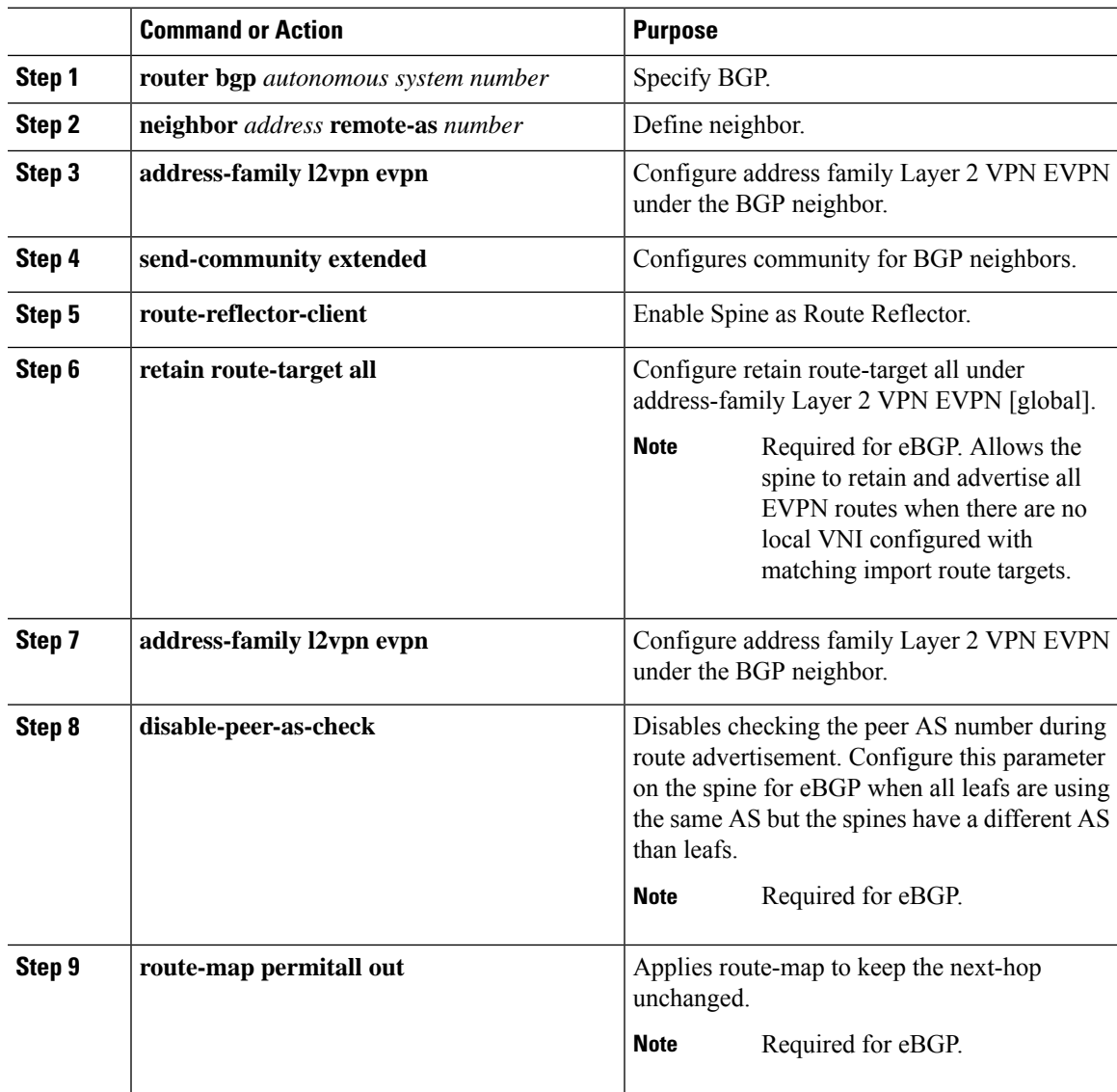

# **Configuring eBGP for EVPN on the Spine**

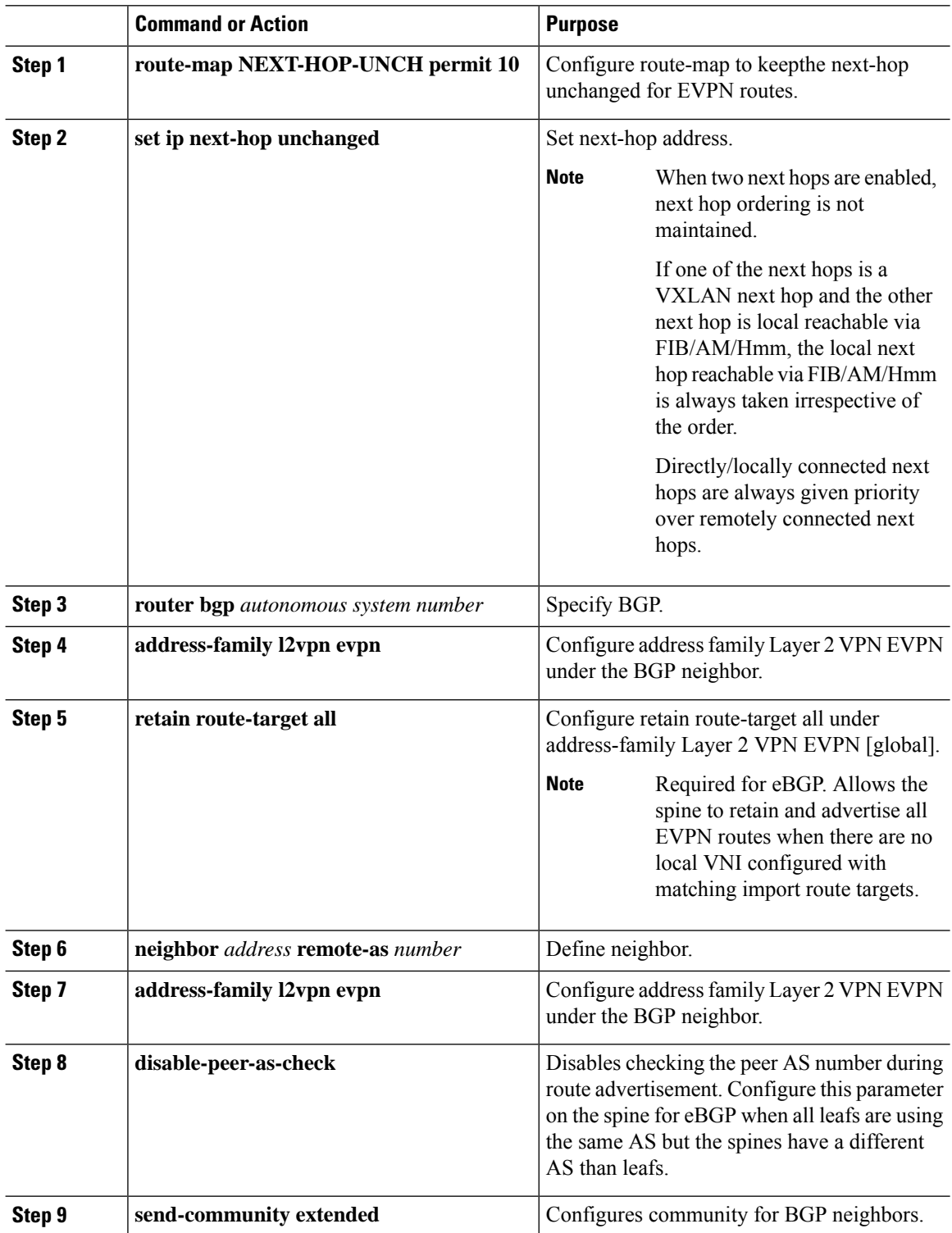

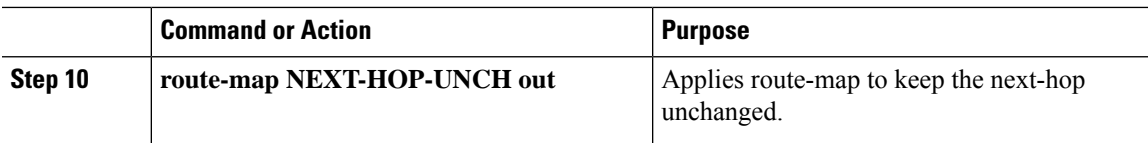

# **Suppressing ARP**

Suppressing ARP includes changing the size of the ACL ternary content addressable memory (TCAM) regions in the hardware.

```
Note
```
For information on configuring ACL TCAM regions, see the *Configuring IP ACLs* chapter of the *Cisco* [Nexus](http://www.cisco.com/c/en/us/td/docs/switches/datacenter/nexus9000/sw/7-x/security/configuration/guide/b_Cisco_Nexus_9000_Series_NX-OS_Security_Configuration_Guide_7x.html) 9000 Series NX-OS Security [Configuration](http://www.cisco.com/c/en/us/td/docs/switches/datacenter/nexus9000/sw/7-x/security/configuration/guide/b_Cisco_Nexus_9000_Series_NX-OS_Security_Configuration_Guide_7x.html) Guide.

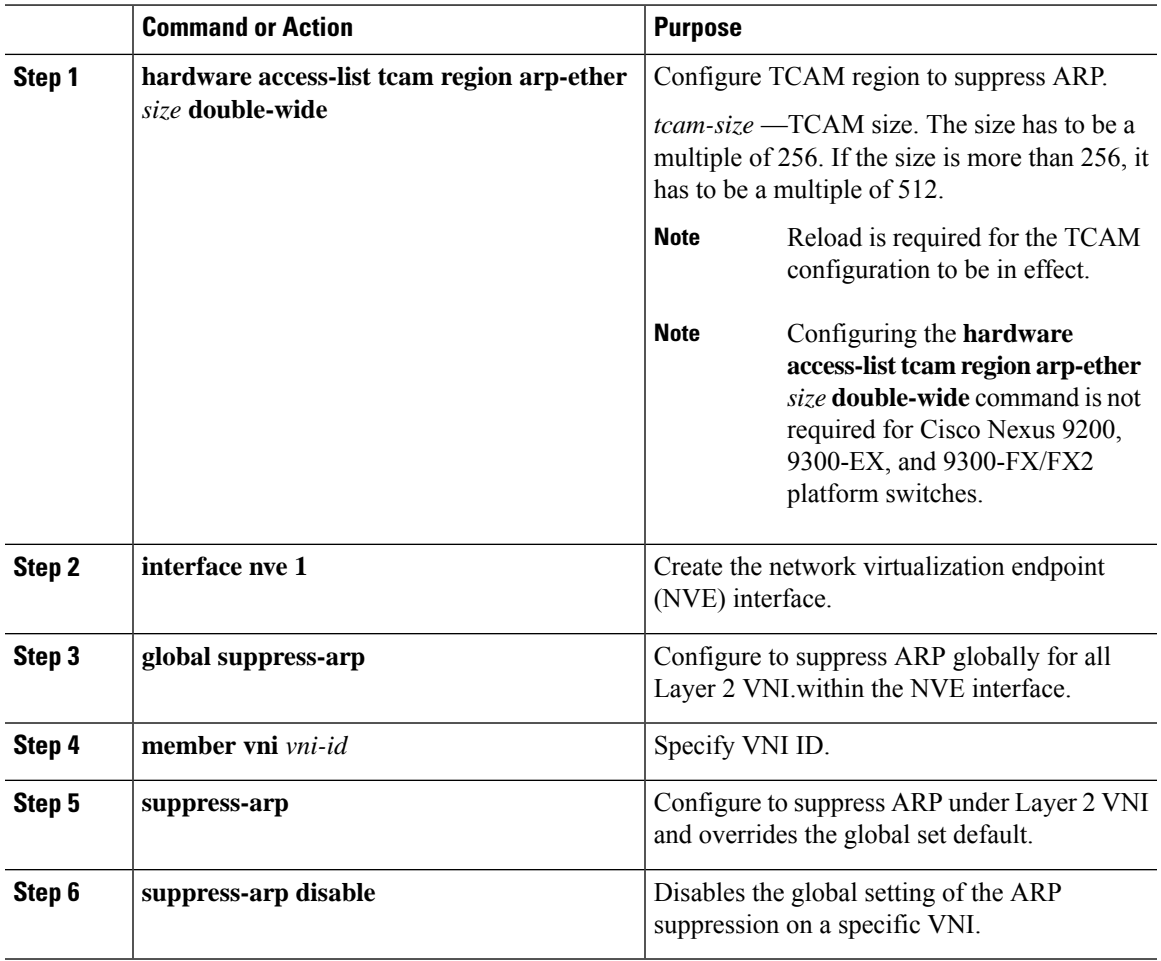

### **Disabling VXLANs**

#### **Procedure**

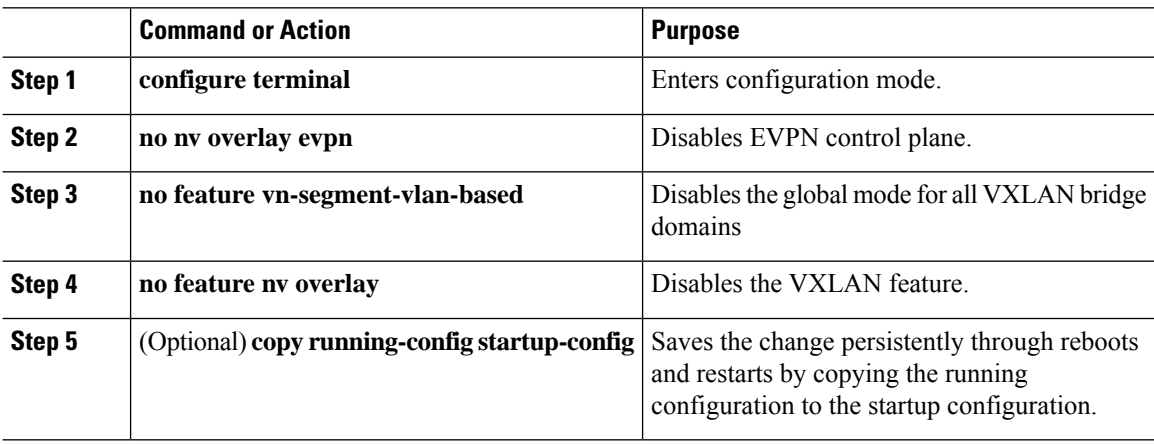

### **Duplicate Detection for IP and MAC Addresses**

### **For IP addresses:**

Cisco NX-OS supports duplicate detection for IP addresses. This enables the detection of duplicate IP addresses based on the number of moves in a given time-interval (seconds), if host appears simultaneously under two VTEP's.

Simultaneous availability of host under two VTEP's is detected by host mobility logic with 600 msec refresh timeout for IPv4 hosts and default refresh time out logic for IPv6 addresses (default is 3 seconds).

The default is 5 moves in 180 seconds. (Default number of moves is 5 moves. Default time-interval is 180 seconds.)

After the 5th move within 180 seconds, the switch starts a 30 second lock (hold down timer) before checking to see if the duplication still exists (an effort to prevent an increment of the sequence bit). This 30 second lock can occur 5 times within 24 hours (this means 5 moves in 180 seconds for 5 times) before the switch permanently locks or freezes the duplicate entry. (**show fabric forwarding ip local-host-db vrf abc**)

Wherever a host IP address is permanently frozen, a syslog message is written by HMM.

2021 Aug 26 01:08:26 leaf hmm: (vrf-name) [IPv4] Freezing potential duplicate host 20.2.0.30/32, reached recover count (5) threshold

The following are example commands to help the configuration of the number of VM moves in a specific time interval (seconds) for duplicate IP-detection:

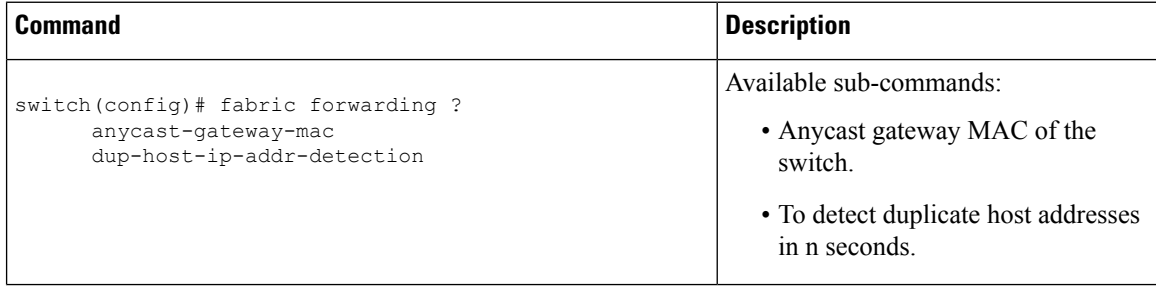

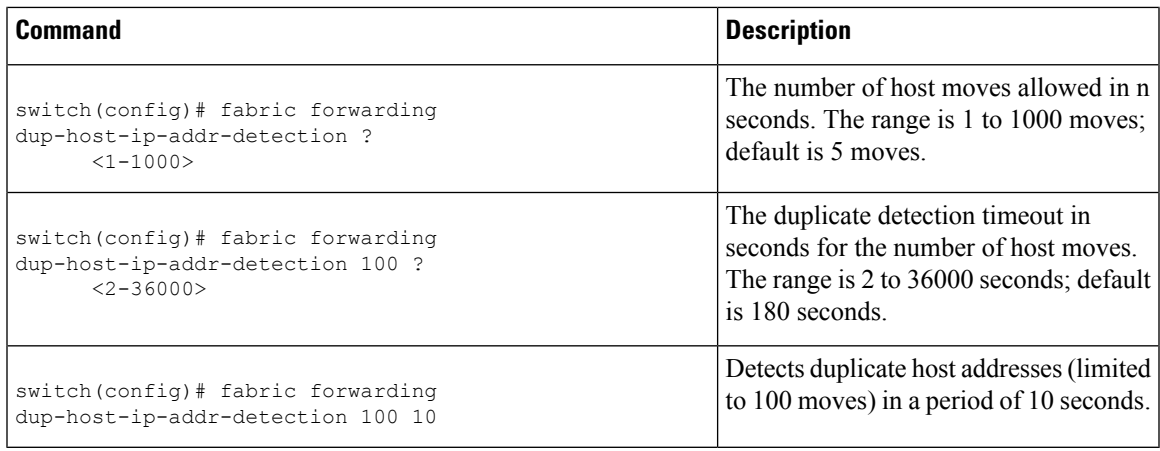

### **For MAC addresses:**

Cisco NX-OS supports duplicate detection for MAC addresses. This enables the detection of duplicate MAC addresses based on the number of moves in a given time-interval (seconds).

The default is 5 moves in 180 seconds. (Default number of moves is 5 moves. Default time-interval is 180 seconds.)

After the 5th move within 180 seconds, the switch starts a 30 second lock (hold down timer) before checking to see if the duplication still exists (an effort to prevent an increment of the sequence bit). This 30 second lock can occur 3 times within 24 hours (this means 5 moves in 180 seconds for 3 times) before the switch permanently locks or freezes the duplicate entry. (**show l2rib internal permanently-frozen-list**)

Wherever a MAC address is permanently frozen, a syslog message with written by L2RIB.

```
2017 Jul 5 10:27:34 leaf %$ VDC-1 %$ %USER-2-SYSTEM_MSG: Unfreeze limit (3) hit, MAC
0000.0033.3333in topo: 200 is permanently frozen - l2rib
2017 Jul 5 10:27:34 leaf %$ VDC-1 %$ %USER-2-SYSTEM_MSG: Detected duplicate host
0000.0033.3333, topology 200, during Local update, with host located at remote VTEP 1.2.3.4,
VNI 2 - l2rib
2017 Jul 5 10:27:34 leaf %$ VDC-1 %$ %USER-2-SYSTEM_MSG: Unfreeze limit (3) hit, MAC
0000.0033.3334in topo: 200 is permanently frozen - l2rib
2017 Jul 5 10:27:34 leaf %$ VDC-1 %$ %USER-2-SYSTEM_MSG: Detected duplicate host
0000.0033.3334, topology 200, during Local update, with host l
```
MAC address remains in permanently frozen list until both local and remote entry exists.

Unconfiguring below commands will not disable permanently frozen functionality rather will change the parameters to default values.

- **l2rib dup-host-mac-detection**
- **l2rib dup-host-recovery**

The following are example commands to help the configuration of the number of VM moves in a specific time interval (seconds) for duplicate MAC-detection:

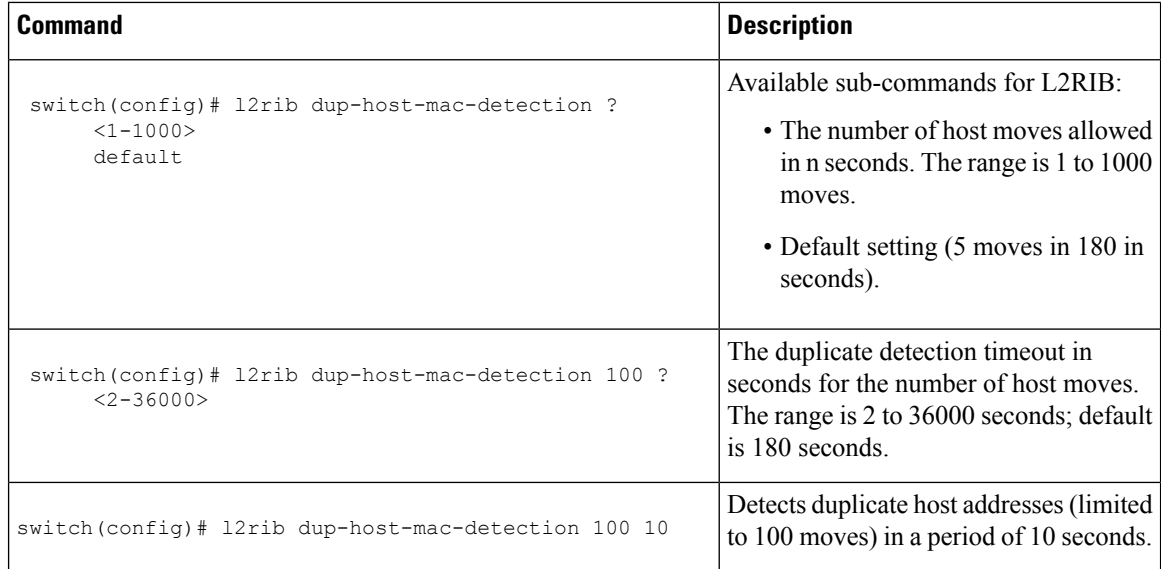

## **Verifying the VXLAN BGP EVPN Configuration**

To display the VXLAN BGP EVPN configuration information, enter one of the following commands:

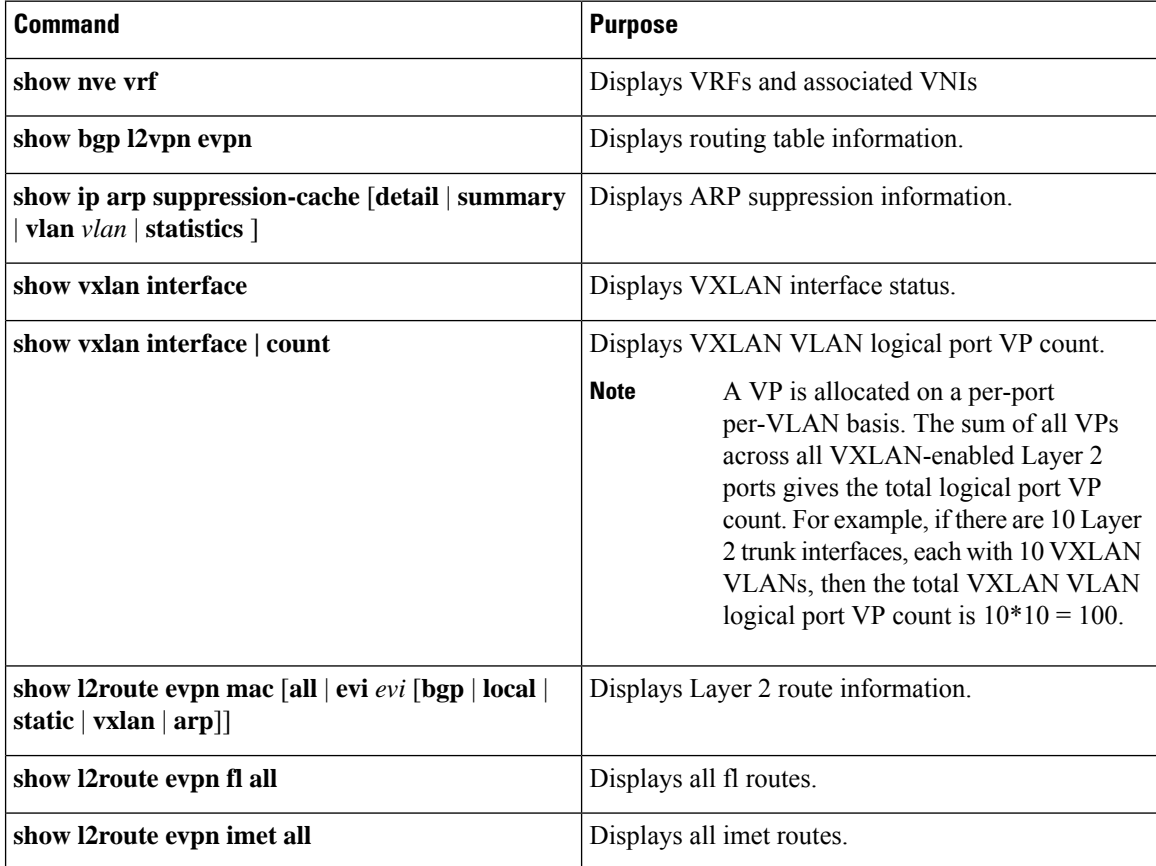

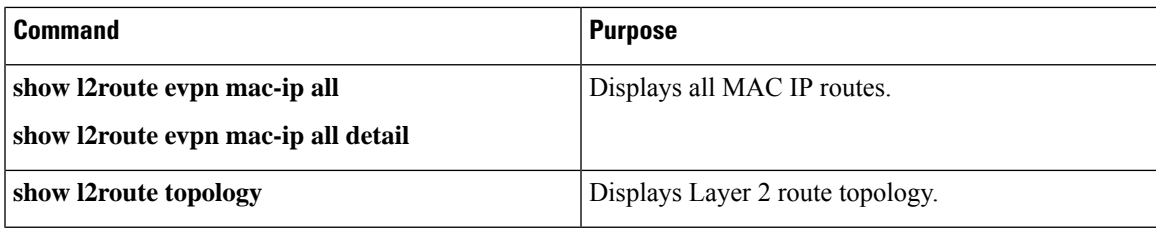

### **Note**

Although the **show ip bgp** command is available for verifying a BGP configuration, as a best practice, it is preferable to use the **show bgp** command instead.

### **Example of VXLAN BGP EVPN (IBGP)**

An example of a VXLAN BGP EVPN (IBGP):

#### **Figure 1: VXLAN BGP EVPN Topology (IBGP)**

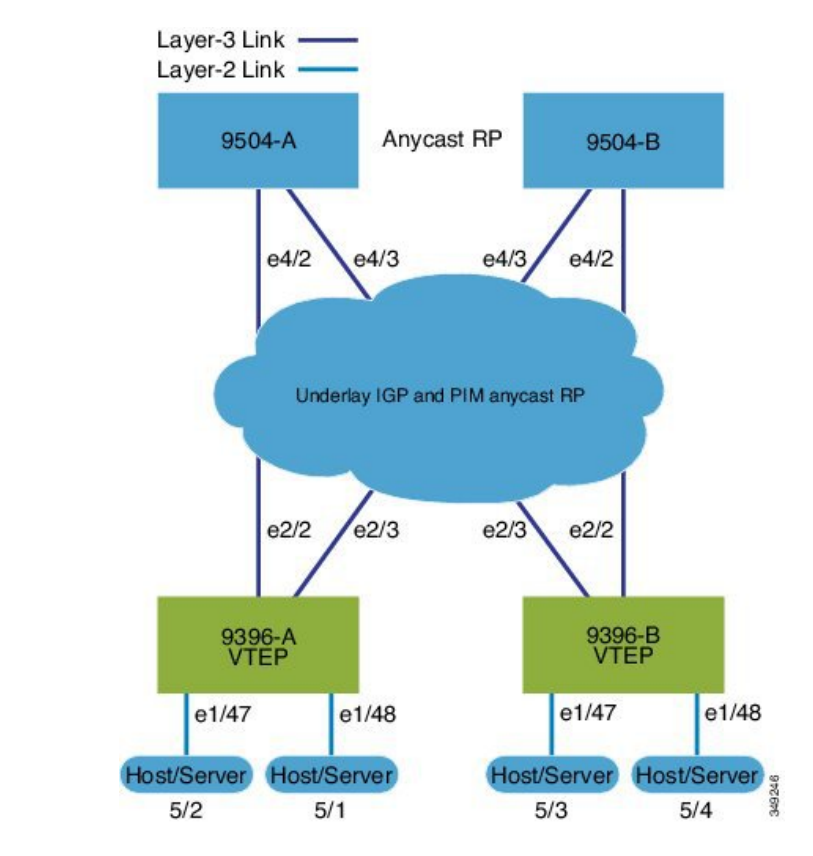

IBGP between Spine and Leaf

- Spine (9504-A)
	- Enable the EVPN control plane

nv overlay evpn

• Enable the relevant protocols

```
feature ospf
feature bgp
feature pim
```
• Configure Loopback for local Router ID, PIM, and BGP

```
interface loopback0
 ip address 10.1.1.1/32
 ip router ospf 1 area 0.0.0.0
 ip pim sparse-mode
```
• Configure Loopback for local VTEP IP, and BGP

```
interface loopback0
 ip address 10.1.1.1/32
 ip router ospf 1 area 0.0.0.0
 ip pim sparse-mode
```
• Configure Loopback for Anycast RP

```
interface loopback1
 ip address 100.1.1.1/32
 ip router ospf 1 area 0.0.0.0
 ip pim sparse-mode
```
• Configure Anycast RP

ip pim rp-address 100.1.1.1 group-list 224.0.0.0/4 ip pim anycast-rp 100.1.1.1 10.1.1.1 ip pim anycast-rp 100.1.1.1 20.1.1.1

• Enable OSPF for underlay routing

```
router ospf 1
```
• Configure interfaces for Spine-leaf interconnect

```
interface Ethernet4/2
 ip address 192.168.1.42/24
 ip router ospf 1 area 0.0.0.0
 ip pim sparse-mode
 no shutdown
interface Ethernet4/3
 ip address 192.168.2.43/24
 ip router ospf 1 area 0.0.0.0
 ip pim sparse-mode
 no shutdown
```
• Configure BGP

```
router bgp 65535
router-id 10.1.1.1
 neighbor 30.1.1.1 remote-as 65535
   update-source loopback0
```
Ш

```
address-family l2vpn evpn
    send-community both
   route-reflector-client
neighbor 40.1.1.1 remote-as 65535
 update-source loopback0
 address-family l2vpn evpn
   send-community both
   route-reflector-client
```
- Spine (9504-B)
	- Enable the EVPN control plane

nv overlay evpn

• Enable the relevnt Protocols

```
feature ospf
feature bgp
feature pim
```
• Configure Loopback for local Router ID, PIM, and BGP

```
interface loopback0
  ip address 20.1.1.1/32
  ip router ospf 1 area 0.0.0.0
 ip pim sparse-mode
```
• Configure Loopback for local VTEP IP, and BGP

```
interface loopback0
  ip address 20.1.1.1/32
 ip router ospf 1 area 0.0.0.0
 ip pim sparse-mode
```
• Configure Loopback for AnycastRP

```
interface loopback1
  ip address 100.1.1.1/32
  ip router ospf 1 area 0.0.0.0
  ip pim sparse-mode
```
• Configure Anycast RP

```
ip pim rp-address 100.1.1.1 group-list 224.0.0.0/4
ip pim anycast-rp 100.1.1.1 10.1.1.1
ip pim anycast-rp 100.1.1.1 20.1.1.1
```
• Enable OSPF for underlayrouting

router ospf 1

• Configure interfaces for Spine-leaf interconnect

```
interface Ethernet4/2
 ip address 192.168.3.42/24
 ip router ospf 1 area 0.0.0.0
 ip pim sparse-mode
 no shutdown
```

```
interface Ethernet4/3
 ip address 192.168.4.43/24
 ip router ospf 1 area 0.0.0.0
 ip pim sparse-mode
 no shutdown
```
#### • Configure BGP

```
router bgp 65535
 router-id 20.1.1.1
 neighbor 30.1.1.1 remote-as 65535
   update-source loopback0
   address-family l2vpn evpn
     send-community both
     route-reflector client
 neighbor 40.1.1.1 remote-as 65535
   update-source loopback0
   address-family l2vpn evpn
     send-community both
     route-reflector client
```
### • Leaf (9396-A)

• Enable the EVPN control plane

```
nv overlay evpn
```
• Enable the relevant protocols

```
feature ospf
feature bgp
feature pim
feature interface-vlan
```
• Enable VXLAN with distributed anycast-gateway using BGP EVPN

```
feature vn-segment-vlan-based
feature nv overlay
fabric forwarding anycast-gateway-mac 0000.2222.3333
```
• Enabling OSPF for underlay routing

router ospf 1

• Configure Loopback for local Router ID, PIM, and BGP

```
interface loopback0
 ip address 30.1.1.1/32
 ip router ospf 1 area 0.0.0.0
 ip pim sparse-mode
```
• Configure Loopback for local VTEP IP, and BGP

```
interface loopback0
 ip address 30.1.1.1/32
 ip router ospf 1 area 0.0.0.0
 ip pim sparse-mode
```
• Configure interfaces for Spine-leaf interconnect

```
interface Ethernet2/2
 no switchport
 ip address 192.168.1.22/24
 ip router ospf 1 area 0.0.0.0
  ip pim sparse-mode
 no shutdown
interface Ethernet2/3
 no switchport
  ip address 192.168.3.23/24
 ip router ospf 1 area 0.0.0.0
  ip pim sparse-mode
  shutdown
```
• Configure route-map to Redistribute Host-SVI (Silent Host)

route-map HOST-SVI permit 10 match tag 54321

• Configure PIM RP

ip pim rp-address 100.1.1.1 group-list 224.0.0.0/4

• Create VLANs

vlan 1001-1002

• Create overlay VRF VLAN and configure vn-segment

vlan 101 vn-segment 900001

• Create overlay VRF VLAN and configure vn-segment

```
vlan 101
  vn-segment 900001
```
• Configure Core-facing SVI for VXLAN routing

```
interface vlan101
no shutdown
 vrf member vxlan-900001
 ip forward
 no ip redirects
  ipv6 address use-link-local-only
  no ipv6 redirects
```
• Create VLAN and provide mapping to VXLAN

vlan 1001 vn-segment 2001001 vlan 1002 vn-segment 2001002

• Create VRF and configure VNI

```
vrf context vxlan-900001
 vni 900001
 rd auto
```
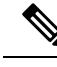

The **rd auto** and **route-target** commands are automatically configured unless one or more are entered as overrides. **Note**

```
\backslashaddress-family ipv4 unicast
      route-target both auto
      route-target both auto evpn
    address-family ipv6 unicast
      route-target both auto
      route-target both auto evpn
```
• Create server facing SVI and enable distributed anycast-gateway.

```
interface vlan1001
 no shutdown
 vrf member vxlan-900001
 ip address 4.1.1.1/24 tag 54321
 ipv6 address 4:1:0:1::1/64 tag 54321
 fabric forwarding mode anycast-gateway
interface vlan1002
 no shutdown
 vrf member vxlan-900001
 ip address 4.2.2.1/24 tag 54321
 ipv6 address 4:2:0:1::1/64 tag 54321
```
fabric forwarding mode anycast-gateway

• Configure ACL TCAM region for ARP suppression

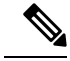

**Note**

The **hardware access-list tcam region arp-ether 256 double-wide** command is not needed for Cisco Nexus 9300-EX and 9300-FX/FX2 platform switches.

hardware access-list tcam region arp-ether 256 double-wide

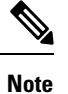

•

You can choose either of the following two options for creating the NVE interface. Use Option 1 for a small number of VNIs. Use Option 2 to leverage the simplified configuration mode.

Create the network virtualization endpoint (NVE) interface

Option 1

interface nve1 no shutdown

```
source-interface loopback1
host-reachability protocol bgp
member vni 900001 associate-vrf
member vni 2001001
 mcast-group 239.0.0.1
member vni 2001002
 mcast-group 239.0.0.1
```
Option 2

```
interface nve1
 source-interface loopback1
 host-reachability protocol bgp
 global mcast-group 239.0.0.1 L2
 member vni 2001001
 member vni 2001002
 member vni 2001007-2001010
```
#### • Configure interfaces for hosts/servers

```
interface Ethernet1/47
 switchport
 switchport access vlan 1002
interface Ethernet1/48
 switchport
```
switchport access vlan 1001

• Configure BGP

```
router bgp 65535
 router-id 30.1.1.1
 neighbor 10.1.1.1 remote-as 65535
   update-source loopback0
   address-family l2vpn evpn
      send-community both
 neighbor 20.1.1.1 remote-as 65535
   update-source loopback0
   address-family l2vpn evpn
     send-community both
 vrf vxlan-900001
   address-family ipv4 unicast
     redistribute direct route-map HOST-SVI
   address-family ipv6 unicast
     redistribute direct route-map HOST-SVI
```
 $\mathscr{D}$ 

**Note** The following commands in EVPN mode do not need to be entered.

```
evpn
  vni 2001001 l2
 vni 2001002 l2
```
The **rd auto** and **route-target auto** commands are automatically configured unless one or more are entered as overrides. **Note**

```
rd auto
    route-target import auto
    route-target export auto
```
# **Note**

The **rd auto** and **route-target** commands are automatically configured unless you want to use them to override the **import** or **export** options.

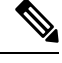

**Note** The following commands in EVPN mode do not need to be entered.

```
evpn
 vni 2001001 l2
   rd auto
   route-target import auto
   route-target export auto
 vni 2001002 l2
   rd auto
   route-target import auto
   route-target export auto
```
• Leaf (9396-B)

• Enable the EVPN control plane

nv overlay evpn

• Enable the relevant protocols

```
feature ospf
feature bgp
feature pim
feature interface-vlan
```
• Enable VxLAN with distributed anycast-gateway using BGP EVPN

```
feature vn-segment-vlan-based
feature nv overlay
fabric forwarding anycast-gateway-mac 0000.2222.3333
```
• Enabling OSPF for underlayrouting

router ospf 1

• Configure Loopback for local Router ID, PIM, and BGP

```
interface loopback0
 ip address 40.1.1.1/32
 ip router ospf 1 area 0.0.0.0
 ip pim sparse-mode
```
• Configure Loopback for local VTEP IP, and BGP

```
interface loopback0
 ip address 40.1.1.1/32
 ip router ospf 1 area 0.0.0.0
 ip pim sparse-mode
```
• Configure interfaces for Spine-leaf interconnect

```
interface Ethernet2/2
 no switchport
 ip address 192.168.3.22/24
 ip router ospf 1 area 0.0.0.0
 ip pim sparse-mode
 no shutdown
interface Ethernet2/3
 no switchport
 ip address 192.168.4.23/24
 ip router ospf 1 area 0.0.0.0
 ip pim sparse-mode
 shutdown
```
• Configure route-map to Redistribute Host-SVI (Silent Host)

```
route-map HOST-SVI permit 10
 match tag 54321
```
• Configure PIM RP

ip pim rp-address 100.1.1.1 group-list 224.0.0.0/4

• Create VLANs

vlan 1001-1002

• Create overlay VRF VLAN and configure vn-segment

```
vlan 101
  vn-segment 900001
```
• Configure Core-facing SVI for VXLAN routing

```
interface vlan101
no shutdown
 vrf member vxlan-900001
 ip forward
 no ip redirects
 ipv6 address use-link-local-only
 no ipv6 redirects
```
• Create VLAN and provide mapping to VXLAN

```
vlan 1001
  vn-segment 2001001
```
vlan 1002 vn-segment 2001002

```
• Create VRF and configure VNI
```

```
vrf context vxlan-900001
 vni 900001
 rd auto
```
**Note**

The **rd auto** and **route-target** commands are automatically configured unless one or more are entered as overrides.

```
address-family ipv4 unicast
  route-target both auto
  route-target both auto evpn
address-family ipv6 unicast
  route-target both auto
  route-target both auto evpn
```
• Create server facing SVI and enable distributed anycast-gateway

```
interface vlan1001
 no shutdown
 vrf member vxlan-900001
 ip address 4.1.1.1/24
 ipv6 address 4:1:0:1::1/64
 fabric forwarding mode anycast-gateway
interface vlan1002
 no shutdown
```

```
vrf member vxlan-900001
ip address 4.2.2.1/24
ipv6 address 4:2:0:1::1/64
fabric forwarding mode anycast-gateway
```
• Configure ACL TCAM region for ARP suppression

### $\mathscr{P}$ **Note**

The **hardware access-list tcam region arp-ether 256 double-wide** command is not needed for Cisco Nexus 9300-EX and 9300-FX/FX2 platform switches.

hardware access-list tcam region arp-ether 256 double-wide

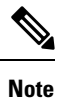

•

You can choose either of the following two command procedures for creating the NVE interfaces. Use Option 1 for a small number of VNIs. Use Option 2 to leverage the simplified configuration mode.

Create the network virtualization endpoint (NVE) interface

Option 1

```
interface nve1
 no shutdown
  source-interface loopback1
  host-reachability protocol bgp
  member vni 900001 associate-vrf
 member vni 2001001
   mcast-group 239.0.0.1
  member vni 2001002
   mcast-group 239.0.0.1
```
### Option 2

```
interface nve1
 interface nve1
 source-interface loopback1
 host-reachability protocol bgp
 global mcast-group 239.0.0.1 L2
 member vni 2001001
 member vni 2001002
 member vni 2001007-2001010
```
### • Configure interfaces for hosts/servers

```
interface Ethernet1/47
 switchport
 switchport access vlan 1002
```
interface Ethernet1/48 switchport switchport access vlan 1001

### • Configure BGP

```
router bgp 65535
  router-id 40.1.1.1
  neighbor 10.1.1.1 remote-as 65535
   update-source loopback0
   address-family l2vpn evpn
     send-community both
  neighbor 20.1.1.1 remote-as 65535
   update-source loopback0
   address-family l2vpn evpn
      send-community both
  vrf vxlan-900001
  vrf vxlan-900001
   address-family ipv4 unicast
      redistribute direct route-map HOST-SVI
   address-family ipv6 unicast
      redistribute direct route-map HOST-SVI
```
The following commands in EVPN mode do not need to be entered. evpn vni 2001001 l2 vni 2001002 l2 **Note**

```
\mathscr{D}
```
**Note**

The **rd auto** and **route-target** commands are automatically configured unless one or more are entered as overrides.

```
rd auto
    route-target import auto
    route-target export auto
```
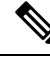

**Note**

The following commands in EVPN mode do not need to be entered.

```
evpn
  vni 2001001 l2
   rd auto
   route-target import auto
    route-target export auto
  vni 2001002 l2
   rd auto
   route-target import auto
   route-target export auto
```
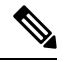

```
Note
```
When you have IBGP session between BGWs and EBGP fabric is used, you need to configure the route-map to make VIP or VIP\_R route advertisement with higher AS-PATH when local VIP or VIP\_R is down (due to reload or fabric link flap). A sample route-map configuration is provided below. In this example 192.0.2.1 is VIP address and 198.51.100.1 is BGP VIP route's nexthop learned from same BGW site.

```
ip prefix-list vip_ip seq 5 permit 192.0.2.1/32
ip prefix-list vip_route_nh seq 5 permit 198.51.100.1/32
route-map vip_ip permit 5
 match ip address prefix-list vip_ip
 match ip next-hop prefix-list vip_route_nh
  set as-path prepend 5001 5001 5001
route-map vip_ip permit 10
```
### **Example of VXLAN BGP EVPN (EBGP)**

An example of a VXLAN BGP EVPN (EBGP):

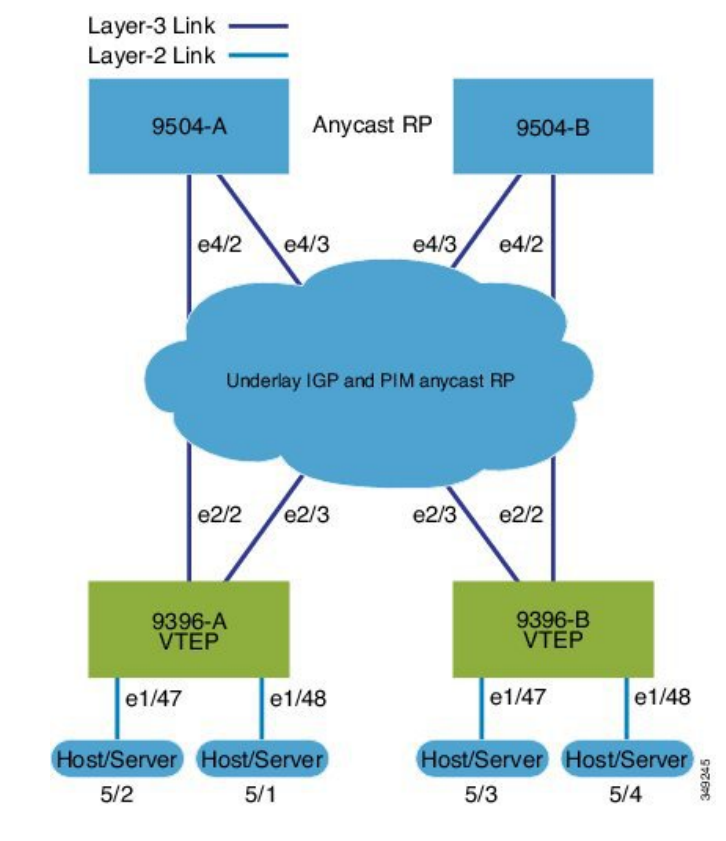

#### **Figure 2: VXLAN BGP EVPN Topology (EBGP)**

EBGP between Spine and Leaf

- Spine (9504-A)
	- Enable the EVPN control plane

nv overlay evpn

• Enable the relevant protocols

feature bgp feature pim

• Configure Loopback for local Router ID, PIM, and BGP

```
interface loopback0
 ip address 10.1.1.1/32 tag 12345
 ip pim sparse-mode
```
• Configure Loopback for Anycast RP

```
interface loopback1
  ip address 100.1.1.1/32 tag 12345
 ip pim sparse-mode
```
• Configure Anycast RP

ip pim rp-address 100.1.1.1 group-list 224.0.0.0/4

ip pim anycast-rp 100.1.1.1 10.1.1.1 ip pim anycast-rp 100.1.1.1 20.1.1.1

• Configure route-map used by EBGP for Spine

```
route-map NEXT-HOP-UNCH permit 10
 set ip next-hop unchanged
```
• Configure route-map to Redistribute Loopback

route-map LOOPBACK permit 10 match tag 12345

• Configure interfaces for Spine-leaf interconnect

```
interface Ethernet4/2
 ip address 192.168.1.42/24
 ip pim sparse-mode
 no shutdown
interface Ethernet4/3
 ip address 192.168.2.43/24
 ip pim sparse-mode
 no shutdown
```
• Configure the BGP overlay for the EVPN address family.

```
router bgp 100
 router-id 10.1.1.1
 address-family l2vpn evpn
   nexthop route-map NEXT-HOP-UNCH
   retain route-target all
 neighbor 30.1.1.1 remote-as 200
   update-source loopback0
   ebgp-multihop 3
   address-family l2vpn evpn
      send-community both
     disable-peer-as-check
     route-map NEXT-HOP-UNCH out
  neighbor 40.1.1.1 remote-as 200
   update-source loopback0
    ebgp-multihop 3
   address-family l2vpn evpn
      send-community both
      disable-peer-as-check
      route-map NEXT-HOP-UNCH out
```
• Configure BGP underlay for the IPv4 unicast address family.

```
address-family ipv4 unicast
  redistribute direct route-map LOOPBACK
neighbor 192.168.1.22 remote-as 200
  update-source ethernet4/2
  address-family ipv4 unicast
    allowas-in
    disable-peer-as-check
neighbor 192.168.2.23 remote-as 200
  update-source ethernet4/3
   address-family ipv4 unicast
```
Ш

```
allowas-in
disable-peer-as-check
```
- Spine (9504-B)
	- Enable the EVPN control plane

```
nv overlay evpn
```
• Enable the relevant protocols

```
feature bgp
feature pim
```
• Configure Loopback for local Router ID, PIM, and BGP

```
interface loopback0
  ip address 20.1.1.1/32 tag 12345
 ip pim sparse-mode
```
• Configure Loopback for AnycastRP

```
interface loopback1
  ip address 100.1.1.1/32 tag 12345
  ip pim sparse-mode
```
• Configure Anycast RP

```
ip pim rp-address 100.1.1.1 group-list 224.0.0.0/4
ip pim anycast-rp 100.1.1.1 10.1.1.1
ip pim anycast-rp 100.1.1.1 20.1.1.1
```
• Configure route-map used by EBGP for Spine

```
route-map NEXT-HOP-UNCH permit 10
  set ip next-hop unchanged
```
• Configure route-map to Redistribute Loopback

```
route-map LOOPBACK permit 10
 match tag 12345
```
• Configure interfaces for Spine-leaf interconnect

```
interface Ethernet4/2
 no switchport
 ip address 192.168.3.42/24
  ip router ospf 1 area 0.0.0.0
  ip pim sparse-mode
 no shutdown
interface Ethernet4/3
 no switchport
  ip address 192.168.4.43/24
 ip router ospf 1 area 0.0.0.0
```
ip pim sparse-mode shutdown

• Configure BGP overlay for the EVPN address family

```
router bgp 100
 router-id 20.1.1.1
 address-family l2vpn evpn
   nexthop route-map NEXT-HOP-UNCH
   retain route-target all
 neighbor 30.1.1.1 remote-as 200
   update-source loopback0
   ebgp-multihop 3
   address-family l2vpn evpn
     send-community both
     disable-peer-as-check
     route-map NEXT-HOP-UNCH out
 neighbor 40.1.1.1 remote-as 200
   update-source loopback0
   ebgp-multihop 3
   address-family l2vpn evpn
     send-community both
     disable-peer-as-check
     route-map NEXT-HOP-UNCH out
```
• Configure the BGP underlay for the IPv4 unicast address family.

```
address-family ipv4 unicast
  redistribute direct route-map LOOPBACK
neighbor 192.168.3.22 remote-as 200
 update-source ethernet4/2
  address-family ipv4 unicast
    allowas-in
    disable-peer-as-check
neighbor 192.168.4.43 remote-as 200
  update-source ethernet4/3
  address-family ipv4 unicast
   allowas-in
    disable-peer-as-check
```
• Leaf (9396-A)

• Enable the EVPN control plane.

nv overlay evpn

• Enable the relevant protocols.

```
feature bgp
feature pim
feature interface-vlan
```
• Enable VXLAN with distributed anycast-gateway using BGP EVPN.

```
feature vn-segment-vlan-based
feature nv overlay
```
fabric forwarding anycast-gateway-mac 0000.2222.3333

• Enabling OSPF for underlay routing.

```
router ospf 1
```
• Configure Loopback for local Router ID, PIM, and BGP.

```
interface loopback0
 ip address 30.1.1.1/32
 ip pim sparse-mode
```
• Configure Loopback for VTEP.

```
interface loopback1
 ip address 33.1.1.1/32
  ip pim sparse-mode
```
• Configure interfaces for Spine-leafi nterconnect.

```
interface Ethernet2/2
 no switchport
 ip address 192.168.1.22/24
  ip pim sparse-mode
 no shutdown
interface Ethernet2/3
 no switchport
  ip address 192.168.4.23/24
  ip pim sparse-mode
```
- shutdown
- Configure route-map to Redistribute Host-SVI (Silent Host).

```
route-map HOST-SVI permit 10
 match tag 54321
```
• Enable PIM RP.

ip pim rp-address 100.1.1.1 group-list 224.0.0.0/4

• Create VLANs.

vlan 1001-1002

• Create overlay VRF VLAN and configure vn-segment.

```
vlan 101
 vn-segment 900001
```
• Configure core-facing SVI for VXLAN routing.

```
interface vlan101
no shutdown
 vrf member vxlan-900001
 ip forward
 no ip redirects
 ipv6 address use-link-local-only
 no ipv6 redirects
```
• Create VLAN and provide mapping toVXLAN.

```
vlan 1001
 vn-segment 2001001
vlan 1002
 vn-segment 2001002
```
• Create VRF and configure VNI

```
vrf context vxlan-900001
 vni 900001
 rd auto
```
The **rd auto** and **route-target** commands are automatically configured unless one or more are entered as overrides. **Note**

```
address-family ipv4 unicast
 route-target both auto
  route-target both auto evpn
address-family ipv6 unicast
 route-target both auto
  route-target both auto evpn
```
• Create server facing SVI and enable distributed anycast-gateway

```
interface vlan1001
 no shutdown
 vrf member vxlan-900001
 ip address 4.1.1.1/24 tag 54321
 ipv6 address 4:1:0:1::1/64 tag 54321
 fabric forwarding mode anycast-gateway
interface vlan1002
 no shutdown
 vrf member vxlan-900001
 ip address 4.2.2.1/24 tag 54321
 ipv6 address 4:2:0:1::1/64 tag 54321
 fabric forwarding mode anycast-gateway
```
• Configure ACL TCAM region for ARP suppression

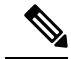

**Note**

The **hardware access-list tcam region arp-ether 256 double-wide** command is not needed for Cisco Nexus 9300-EX and 9300-FX/FX2 platform switches.

hardware access-list tcam region arp-ether 256 double-wide

Ш

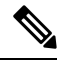

**Note**

•

You can choose either of the following two options for creating the NVE interface. Use Option 1 for a small number of VNIs. Use Option 2 to leverage the simplified configuration mode.

Create the network virtualization endpoint (NVE) interface

Option 1

```
interface nve1
 no shutdown
 source-interface loopback1
 host-reachability protocol bgp
 member vni 900001 associate-vrf
 member vni 2001001
   mcast-group 239.0.0.1
 member vni 2001002
   mcast-group 239.0.0.1
```
Option 2

```
interface nve1
 source-interface loopback1
 host-reachability protocol bgp
 global mcast-group 239.0.0.1 L2
 member vni 2001001
 member vni 2001002
 member vni 2001007-2001010
```
• Configure interfaces for hosts/servers.

```
interface Ethernet1/47
  switchport
 switchport access vlan 1002
interface Ethernet1/48
  switchport
  switchport access vlan 1001
```
• Configure BGP underlay for the IPv4 unicast address family.

```
router bgp 200
 router-id 30.1.1.1
 address-family ipv4 unicast
   redistribute direct route-map LOOPBACK
 neighbor 192.168.1.42 remote-as 100
   update-source ethernet2/2
   address-family ipv4 unicast
     allowas-in
     disable-peer-as-check
```

```
neighbor 192.168.4.43 remote-as 100
  update-source ethernet2/3
  address-family ipv4 unicast
    allowas-in
   disable-peer-as-check
```
• Configure BGP overlay for the EVPN address family.

```
address-family l2vpn evpn
  nexthop route-map NEXT-HOP-UNCH
  retain route-target all
neighbor 10.1.1.1 remote-as 100
  update-source loopback0
  ebgp-multihop 3
  address-family l2vpn evpn
    send-community both
    disable-peer-as-check
    route-map NEXT-HOP-UNCH out
neighbor 20.1.1.1 remote-as 100
  update-source loopback0
  ebgp-multihop 3
  address-family l2vpn evpn
    send-community both
    disable-peer-as-check
    route-map NEXT-HOP-UNCH out
vrf vxlan-900001
```
The following commands in EVPN mode do not need to be entered. **Note**

```
evpn
  vni 2001001 l2
  vni 2001002 l2
```
The **rd auto** and **route-target auto** commands are automatically configured unless one or more are entered as overrides. **Note**

rd auto route-target import auto route-target export auto

The following commands in EVPN mode do not need to be entered. **Note**

```
evpn
 vni 2001001 l2
    rd auto
    route-target import auto
   route-target export auto
  vni 2001002 l2
   rd auto
    route-target import auto
    route-target export auto
```
ш

#### • Leaf (9396-B)

• Enable the EVPN control plane.

nv overlay evpn

• Enable the relevant protocols.

feature bgp feature pim feature interface-vlan

• Enable VXLAN with distributed anycast-gateway using BGP EVPN.

```
feature vn-segment-vlan-based
feature nv overlay
fabric forwarding anycast-gateway-mac 0000.2222.3333
```
• Enabling OSPF for underlay routing.

router ospf 1

• Configure Loopback for local Router ID, PIM, and BGP.

```
interface loopback0
 ip address 40.1.1.1/32
 ip pim sparse-mode
```
• Configure Loopback for VTEP.

interface loopback1 ip address 44.1.1.1/32 ip pim sparse-mode

• Configure interfaces for Spine-leaf interconnect.

```
interface Ethernet2/2
 no switchport
  ip address 192.168.3.22/24
  ip pim sparse-mode
 no shutdown
interface Ethernet2/3
 no switchport
```

```
ip address 192.168.2.23/24
ip pim sparse-mode
shutdown
```
• Configure route-map to Redistribute Host-SVI (Silent Host).

```
route-map HOST-SVI permit 10
 match tag 54321
```
• Enable PIM RP

ip pim rp-address 100.1.1.1 group-list 224.0.0.0/4

• Create VLANs

```
vlan 1001-1002
```
• Create overlay VRF VLAN and configure vn-segment.

```
vlan 101
  vn-segment 900001
```
• Configure core-facing SVI for VXLAN routing.

```
interface vlan101
no shutdown
 vrf member vxlan-900001
 ip forward
 no ip redirects
 ipv6 address use-link-local-only
 no ipv6 redirects
```
• Create VLAN and provide mapping to VXLAN.

```
vlan 1001
 vn-segment 2001001
vlan 1002
 vn-segment 2001002
```
• Create VRF and configure VNI

```
vrf context vxlan-900001
 vni 900001
 rd auto
```
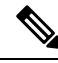

**Note**

The following commands are automatically configured unless one or more are entered as overrides.

```
address-family ipv4 unicast
  route-target both auto
 route-target both auto evpn
address-family ipv6 unicast
  route-target both auto
  route-target both auto evpn
```
• Create server facing SVI and enable distributed anycast-gateway.

```
interface vlan1001
 no shutdown
 vrf member vxlan-900001
 ip address 4.1.1.1/24 tag 54321
 ipv6 address 4:1:0:1::1/64 tag 54321
 fabric forwarding mode anycast-gateway
interface vlan1002
 no shutdown
 vrf member vxlan-900001
 ip address 4.2.2.1/24 tag 54321
 ipv6 address 4:2:0:1::1/64 tag 54321
 fabric forwarding mode anycast-gateway
```
• Configure ACL TCAM region for ARP suppression

Ш

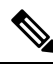

**Note**

The **hardware access-list tcam region arp-ether 256 double-wide** command is not needed for Cisco Nexus 9300-EX and 9300-FX/FX2 platform switches.

hardware access-list tcam region arp-ether 256 double-wide

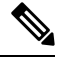

•

**Note**

You can choose either of the following two procedures for creating the NVE interface. Use Option 1 for a small number of VNIs. Use Option 2 to leverage the simplified configuration mode.

Create the network virtualization endpoint (NVE) interface.

Option 1

```
interface nve1
 no shutdown
 source-interface loopback1
 host-reachability protocol bgp
 member vni 900001 associate-vrf
 member vni 2001001
   mcast-group 239.0.0.1
 member vni 2001002
   mcast-group 239.0.0.1
```
Option 2

```
interface nve1
 source-interface loopback1
 host-reachability protocol bgp
 global mcast-group 239.0.0.1 L2
 member vni 2001001
 member vni 2001002
 member vni 2001007-2001010
```
• Configure interfaces for hosts/servers

```
interface Ethernet1/47
 switchport
 switchport access vlan 1002
interface Ethernet1/48
  switchport
 switchport access vlan 1001
```
• Configure BGP underlay for the IPv4 unicast address family.

```
router bgp 200
 router-id 40.1.1.1
 address-family ipv4 unicast
   redistribute direct route-map LOOPBACK
 neighbor 192.168.3.42 remote-as 100
   update-source ethernet2/2
   address-family ipv4 unicast
     allowas-in
      disable-peer-as-check
 neighbor 192.168.2.43 remote-as 100
   update-source ethernet2/3
   address-family ipv4 unicast
      allowas-in
      disable-peer-as-check
```
#### • Configure BGP overlay for the EVPN address family.

```
address-family l2vpn evpn
  nexthop route-map NEXT-HOP-UNCH
  retain route-target all
neighbor 10.1.1.1 remote-as 100
  update-source loopback0
  ebgp-multihop 3
  address-family l2vpn evpn
    send-community both
    disable-peer-as-check
    route-map NEXT-HOP-UNCH out
neighbor 20.1.1.1 remote-as 100
  update-source loopback0
  ebgp-multihop 3
  address-family l2vpn evpn
    send-community both
    disable-peer-as-check
    route-map NEXT-HOP-UNCH out
vrf vxlan-900001
```

```
\mathscr{D}_{\textbf{z}}
```

```
Note
```
The following commands in EVPN mode do not need to be entered.

evpn vni 2001001 l2 vni 2001002 l2

### $\mathscr{O}$

```
Note
```
The **rd auto** and **route-target auto** commands are automatically configured unless one or more are entered as overrides.

```
rd auto
route-target import auto
route-target export auto
```
Ш

**Note**

The following commands in EVPN mode do not need to be entered.

```
evpn
  vni 2001001 l2
   rd auto
   route-target import auto
   route-target export auto
  vni 2001002 l2
   rd auto
   route-target import auto
   route-target export auto
```
### **Example Show Commands**

### • **show nve peers**

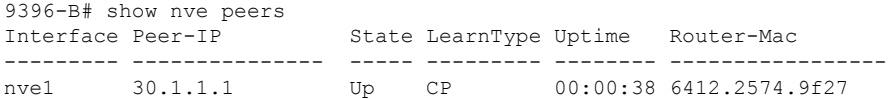

#### • **show nve vni**

9396-B# show nve vni Codes: CP - Control Plane DP - Data Plane UC - Unconfigured Interface VNI Multicast-group State Mode Type [BD/VRF] Flags --------- -------- ----------------- ----- ---- ------------------ ---- nve1 900001 n/a Up CP L3 [vxlan-900001]<br>nve1 2001001 225.4.0.1 Up CP L2 [1001] nve1 2001001 225.4.0.1 Up CP L2 [1001] nve1 2001002 225.4.0.1 Up CP L2 [1002]

• **show ip arp suppression-cache detail**

9396-B# show ip arp suppression-cache detail

Flags: + - Adjacencies synced via CFSoE L - Local Adjacency R - Remote Adjacency L2 - Learnt over L2 interface Ip Address Age Mac Address Vlan Physical-ifindex Flags 4.1.1.54 00:06:41 0054.0000.0000 1001 Ethernet1/48 L 4.1.1.51 00:20:33 0051.0000.0000 1001 (null) R 4.2.2.53 00:06:41 0053.0000.0000 1002 Ethernet1/47 L 4.2.2.52 00:20:33 0052.0000.0000 1002 (null) R

**I** 

The **show vxlan interface** command is not supported for the Cisco Nexus 9300-EX, 9300-FX/FX2 platform switches. **Note**

#### • **show vxlan interface**

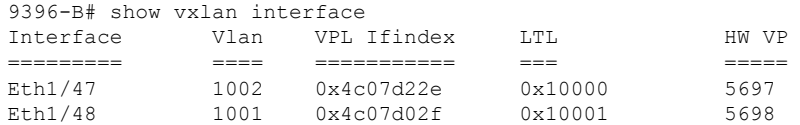

#### • **show bgp l2vpn evpn summary**

leaf3# show bgp l2vpn evpn summary BGP summary information for VRF default, address family L2VPN EVPN BGP router identifier 40.0.0.4, local AS number 10 BGP table version is 60, L2VPN EVPN config peers 1, capable peers 1 21 network entries and 21 paths using 2088 bytes of memory BGP attribute entries [8/1152], BGP AS path entries [0/0] BGP community entries [0/0], BGP clusterlist entries [1/4]

Neighbor V AS MsgRcvd MsgSent TblVer InQ OutQ Up/Down State/PfxRcd<br>40.0.0.1 40.0.0.1 4 10 8570 8565 60 0 0 5d22h 6 leaf3#

#### • **show bgp l2vpn evpn**

leaf3# show bgp l2vpn evpn BGP routing table information for VRF default, address family L2VPN EVPN BGP table version is 60, local router ID is 40.0.0.4 Status: s-suppressed, x-deleted, S-stale, d-dampened, h-history, \*-valid, >-best Path type: i-internal, e-external, c-confed, 1-local, a-aggregate, r-redist, I-injected Origin codes: i - IGP, e - EGP, ? - incomplete, | - multipath, & - backup

Network Next Hop Metric LocPrf Weight Path Route Distinguisher: 40.0.0.2:32868 \*>i[2]:[0]:[10001]:[48]:[0000.8816.b645]:[0]:[0.0.0.0]/216 40.0.0.2 100 0 i \*>i[2]:[0]:[10001]:[48]:[0011.0000.0034]:[0]:[0.0.0.0]/216 40.0.0.2 100 0 i

#### • **show l2route evpn mac all**

leaf3# show l2route evpn mac all Topology Mac Address Prod Next Hop (s) ----------- -------------- ------ --------------- 101 0000.8816.b645 BGP 40.0.0.2 101 0001.0000.0033 Local Ifindex 4362086 101 0001.0000.0035 Local Ifindex 4362086 101 0011.0000.0034 BGP 40.0.0.2

#### • **show l2route evpn mac-ip all**

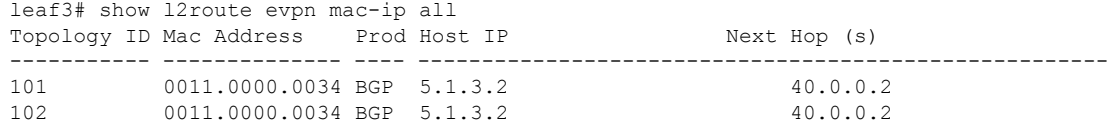